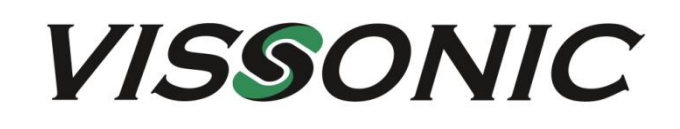

# **VS Series Full Intelligent Splicing Processor Hardware User Manual**

 $V1.0$ 

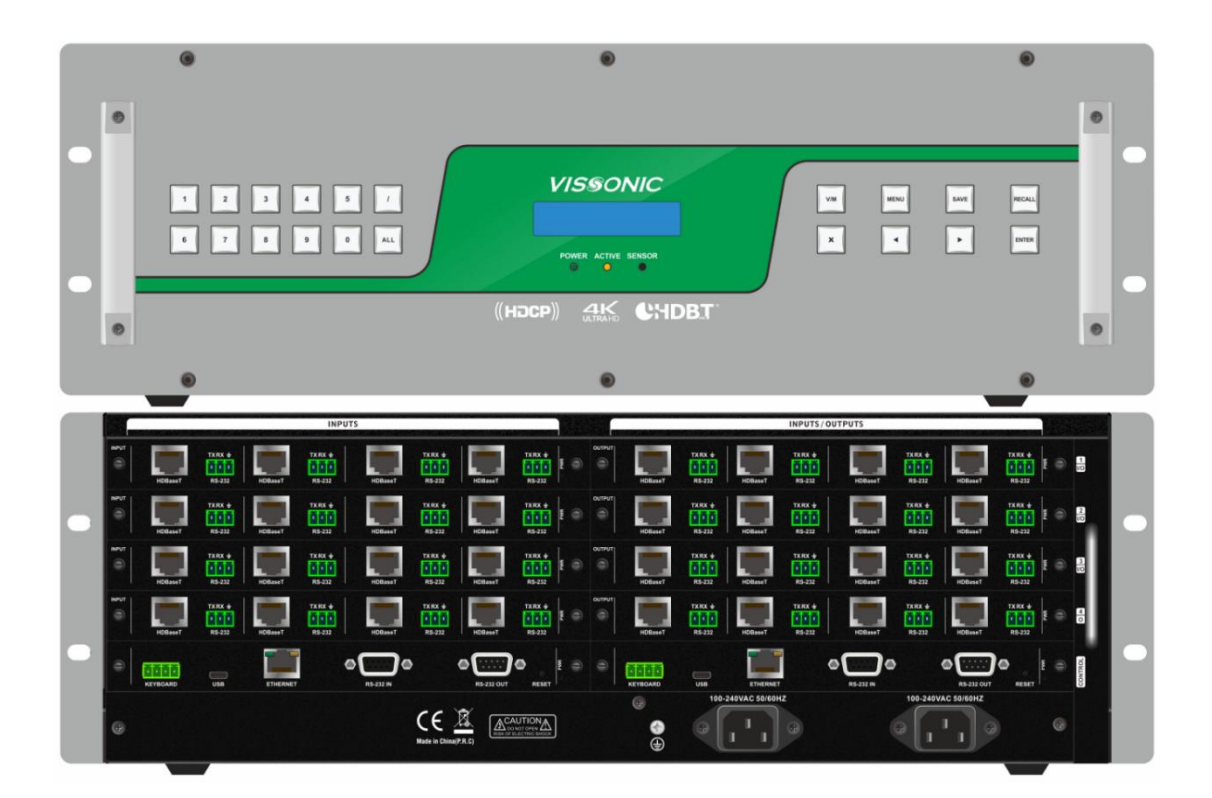

VISSONIC ELECTRONICS LIMITED

# The meaning of symbols

#### ■ Safety instructions

For your safe and correct use of equipments, we use a lot of symbols on the equipments and in the manuals, demonstrating the risk of body hurt or possible damage to property for the user or others. Indications and their meanings are as follow. Please make sure to correctly understand these instructions before reading the manual.

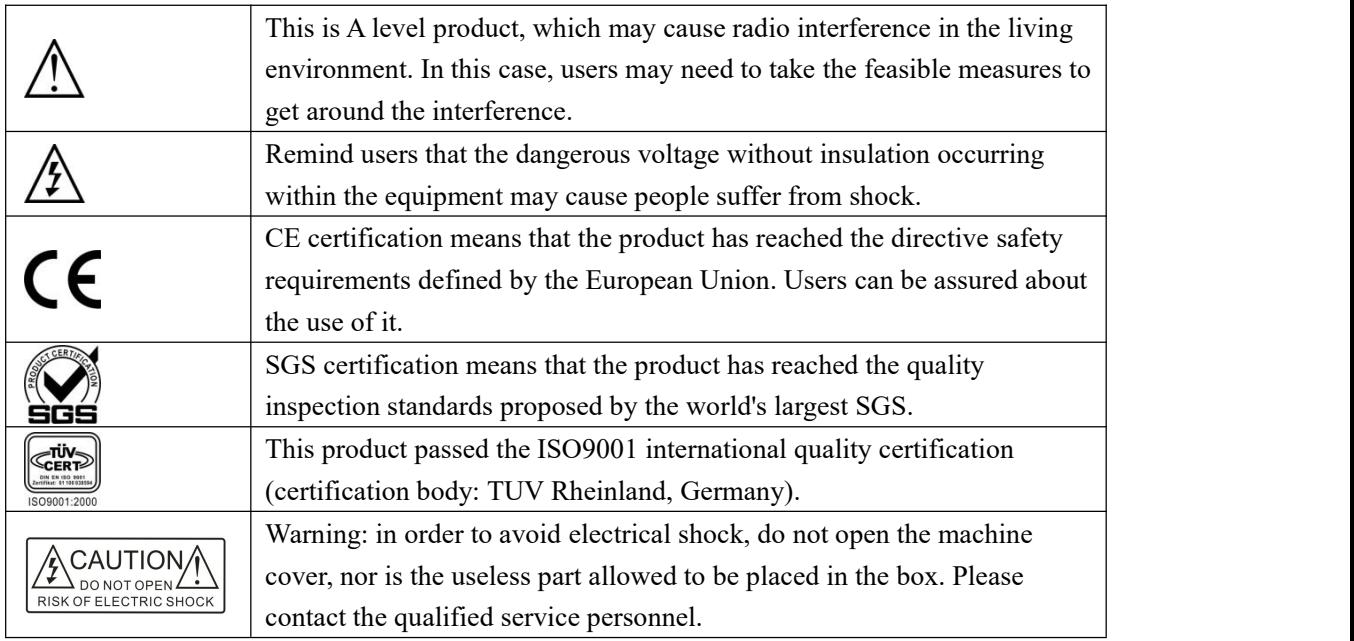

#### ■ General information instructions

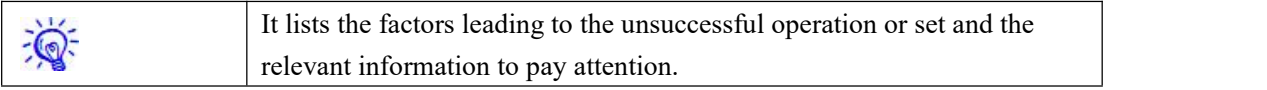

# Important note

# **Warning**

In order to ensure the reliable performance of the equipment and the safety of the user, please observe the following matters during the process of installation, use and maintenance:

#### **The matters needing attention of installation**

- Please do not use this product in the following places: the place of dust, soot and electric conductivity dust, corrosive gas, combustible gas; the place exposed to high temperature, condensation, wind and rain; the occasion of vibration and impact .Electric shock, fire, wrong operation can lead to damage and deterioration to the product, either;
- In processing the screw holes and wiring, make sure that metal scraps and wire head will not fall into the shaft of controller, as it could cause a fire, fault, or incorrect operation;
- $\blacklozenge$  When the installation work is over, it should be assured there is nothing on the ventilated face, including packaging items like dust paper. Otherwise this may cause a fire, fault, incorrect operation for the cooling is not free;
- Should avoid wiringand inserting cable plug in charged state, otherwise it is easy to cause the shock, or electrical damage;
- The installation and wiring should be strong and reliable, contact undesirable may lead to false action;
- $\blacklozenge$  For a serious interference in applications, should choose shield cable as the high frequency signal input or output cable, so as to improve the anti-jamming ability of the system.

#### **Attention in the wiring**

- Only after cutting down all external power source, can install, wiring operation begin, or it may cause electric shock or equipment damage;
- This product grounds by the grounding wires .To avoid electric shocks, grounding wires and the earth must be linked together. Before the connection of input or output terminal, please make sure this product is correctly grounded;
- Immediately remove all other things after the wiring installation. Please cover the terminals of the products cover before electrification so as to avoid cause electric shock.

#### **Matters needing attention during operation and maintenance**

- Please do not touch terminals in a current state, or it may cause a shock, incorrect operation;
- Please do cleaning and terminal tighten work after turning off the power supply. These operations can lead to electric shock in a current state;
- Please do the connection or dismantle work of the communication signal cable , the expansion module cable or control unit cable after turning off the power supply, or it may cause damage to the equipment, incorrect operation;
- Please do not dismantle the equipment, avoid damaging the internal electrical component;
- Should be sure to read the manual, fully confirm the safety, only afterthat can do program changes, commissioning, start and stop operation.

#### **Matters needing attention in discarding product**

- Electrolytic explosion: the burning of electrolytic capacitor on circuit boards may lead to explosion;
- Please collect and process according to the classification, do not put into life garbage;
- Please process it as industrial waste, or according to the local environmental protection regulations.

# Preface

This manual mainly describes VW-VH1616, VW-VH3232, VW-VH6868 intelligent splicing processor hardware introduction and hardware operation methods, main parameters, common troubleshooting solutions.

If the technical parameters and system usage in this manual are changed, the manufacturer will update the version of the manual. Please use the latest user manual.

The copyright of the manual belongs to VISSONIC ELECTRONICS LIMITED. This manual is protected by the Copyright Law of the People's Republic of China and other intellectual property laws and regulations. Without permission, it is not allowed to copy part or all of the manualor modify this manual.

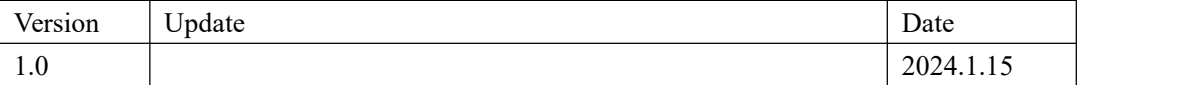

# Contents

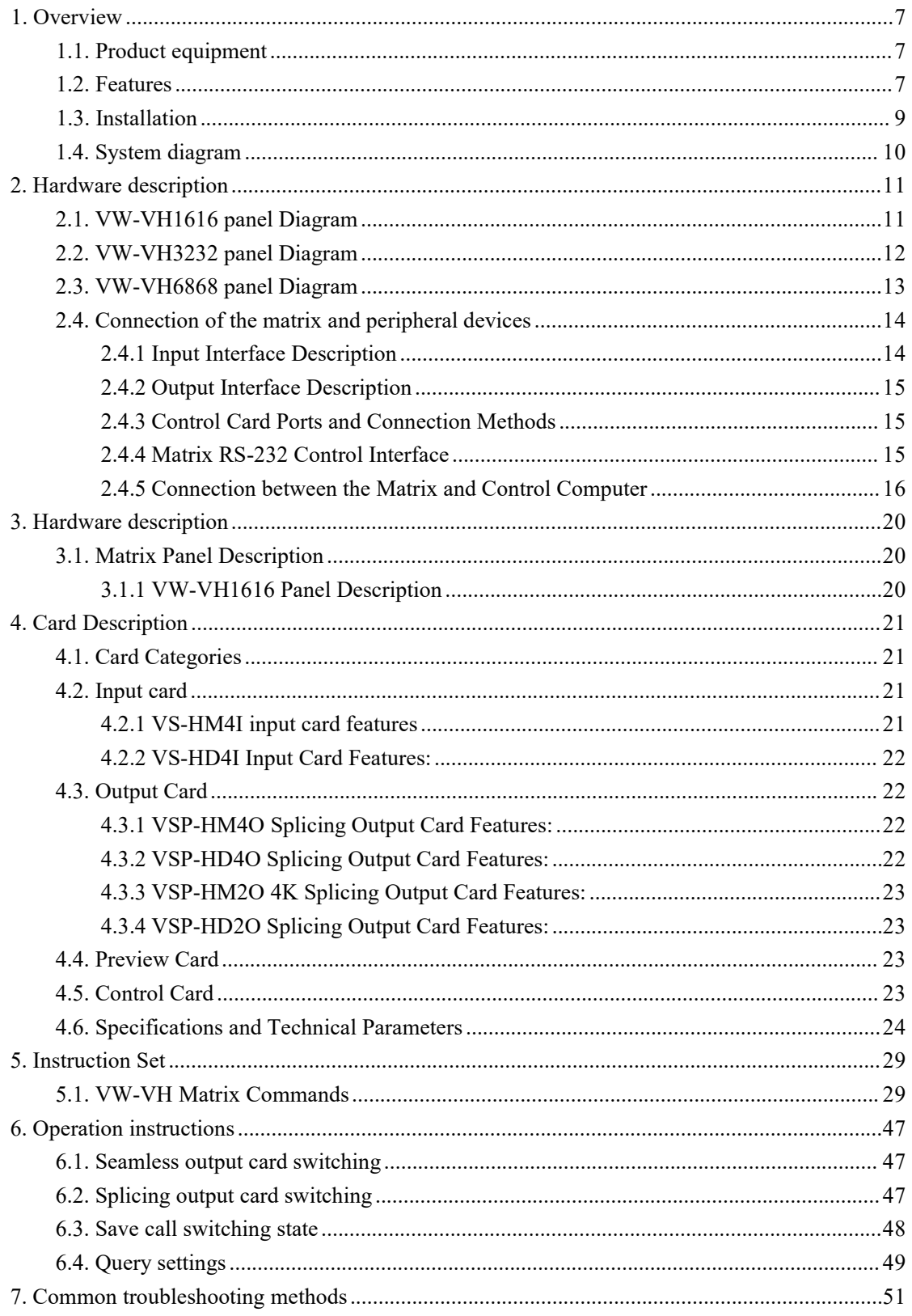

# <span id="page-6-0"></span>**1. Overview**

The VS Series Hybrid Splicing Matrix is a modular LED/LCD processor designed for multimedia environments, with options in 3.5U, 6.5U, and 11U sizes. It supports 12 to 52 mixed input channels, ensuring flexibility and stability through FPGA-based hardware design. Featuring a front panel LCD display and buttons, the processor enables real-time IP address display and configuration. Its modular design supports arbitrary input/output card mixing for online maintenance and expansion, accompanied by hot-swappable fans and redundant power supplies for uninterrupted operation.

The Intelligent Splicing Processor facilitates seamless signal switching (fiber, DVI, HDMI) and supports high-resolution signal capture, splicing output, input signal cropping, and processing. With KVM management for mouse and keyboard control over multiple computers, it also supports on-screen display, banner settings, and splicing matrix integration. The system utilizes a B/S architecture for visual management through multiple clients without an external server and supports intelligent coordination for third-party device integration.

#### <span id="page-6-1"></span>**1.1. Product equipment**

VW-VH1616 VW-VH3232 VW-VH6868 The hybrid splicing matrix can be formed using various input and output cards Input cards: VS-HM4I-4K input card (4K×2K 4 HDMI signal input) VS-HD4I-4K input card (4K×2K 4 HDBaseT signal input)

Seamless output card: VSP-HM4O-4K (4Kx2K 4 HDMI signal output) VSP-HM2O-4K (4K×2K 2 HDMI signal output) VSP-HD4O-4K (4Kx2K 4 HDBaseT signal output) VSP-HD2O-4K (4Kx2K 2 HDBaseT signal output) VS-PVHM-4K (4Kx2K HDMI hard echo card)

Preview card: VS-PVW preview card (video signal encoding output)

## <span id="page-6-2"></span>**1.2. Features**

 $\bullet$  Multiple chassis size options: 3.5U, 6.5U, and 11U, supporting up to 12/32/52 channels for mixed insertion.

- Hardware audio-video switcher and splicing processor based on FPGA architecture.
- Front panel equipped with an LCD display and buttons, providing real-time display of device

#### **VISSONIC**

IP addresses and control over device switching.

- Modular design supporting mixed insertion of input/output cards, online maintenance expansion, and redundant power supply.
- Cross-conversion of various signals, including fiber, DVI, HDMI, and HDBaseT.
- Support for 4K resolution input signal capture, seamless output, and splicing output.

 A single processor supports a maximum of 120 channels of 4096 x 2160 @60Hz 4:4:4 signal input.

 Each splicing output card can achieve video splicing and functions such as image window scaling and overlay.

• Support for irregular resolution settings, with a maximum of 4096 x 2160  $\omega$ 60Hz 4:4:4.

 High-definition background image settings unaffected by power loss, supporting splicing base images.

 Real-time cropping, black edge removal, edge masking, and region enlargement for input videos.

- Customization of large-screen banners, welcome slogans, real-time clock display, etc.
- Parallel processing of two signals, ensuring no black screens, no flickering, no fragments, and low latency.
- KVM management, allowing mouse and keyboard control of multiple computers with remote keyboard switching.

 Support for channel logos and character overlays, with customizable character colors, sizes, and positions.

 $\bullet$  Splicing output supports multi-layer windows, resolution of 4096 x 2160 @60Hz 4:4:4.

 Support for window locking and batch operation confirmation to ensure fixed window positions.

 Simultaneous management of multiple display wall groups, supporting real-time management and output mapping.

 Frame synchronization technology to address issues of misalignment and tearing in high-speed motion scenes.

 Intelligent scaling technology to preserve image details, eliminate jagged edges, and maintain good sharpness.

8

# <span id="page-8-0"></span>**1.3. Installation**

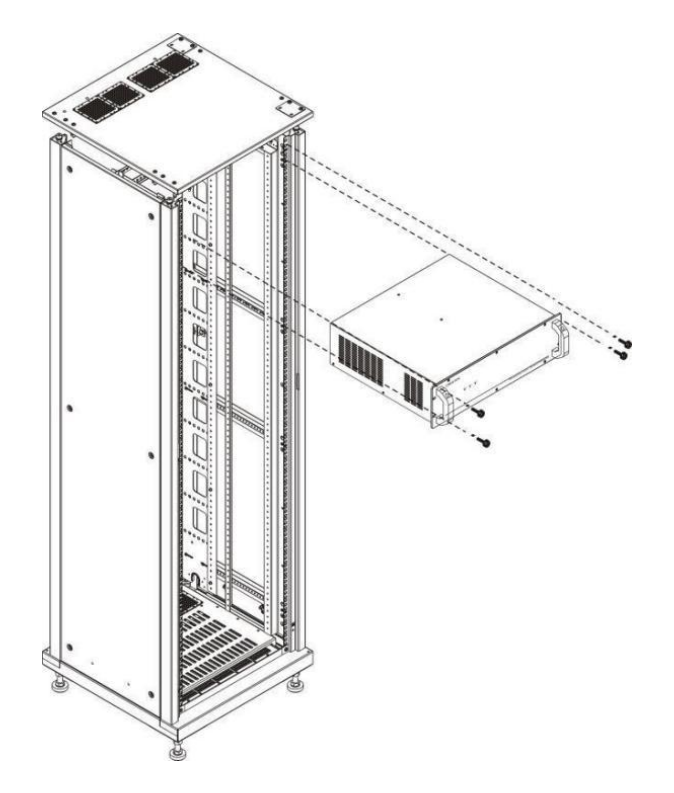

<span id="page-9-0"></span>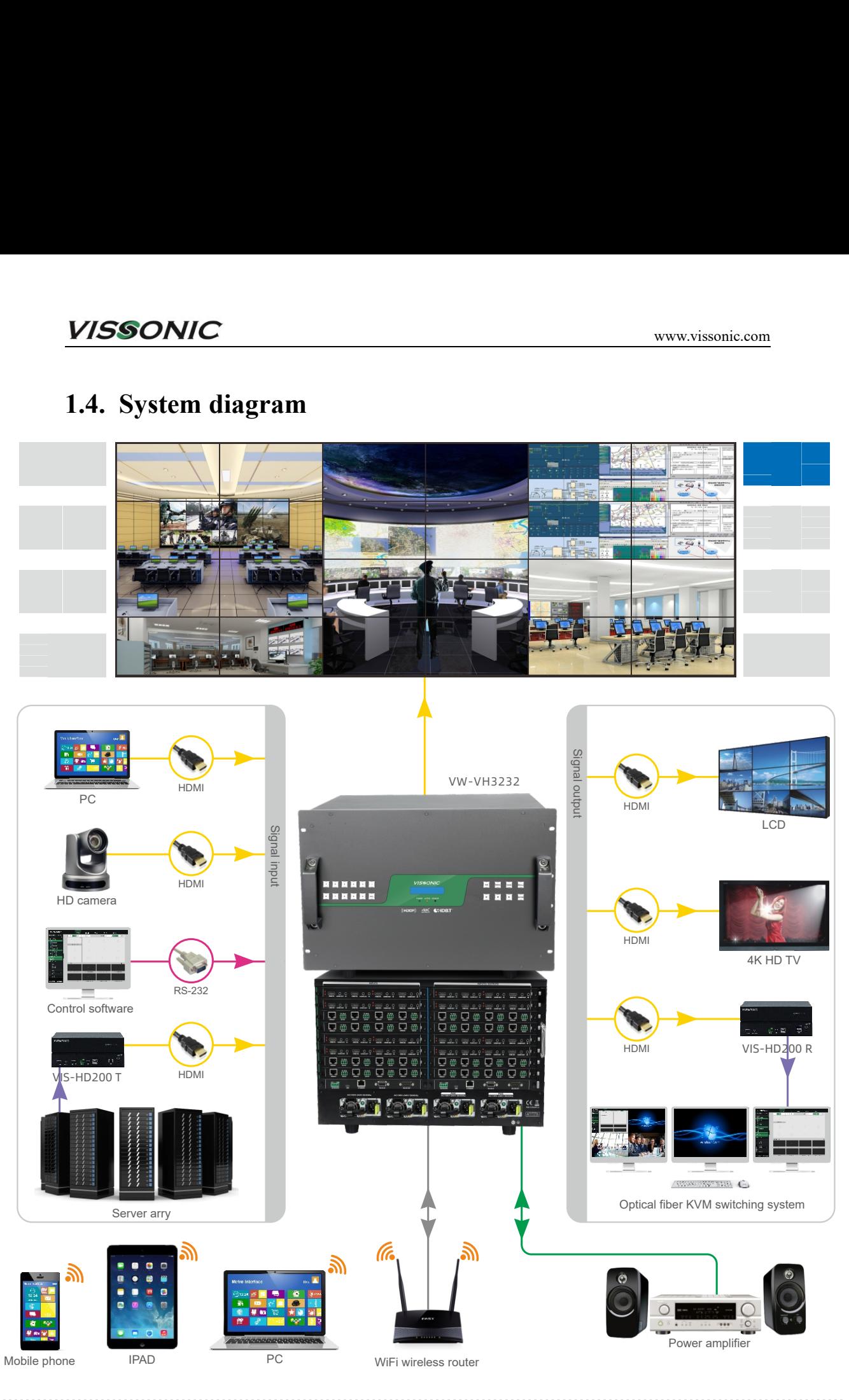

WiFi **COM** RS-232 **Audio CAT5e cable** CAT HDMI COMBI

# <span id="page-10-0"></span>**2. Hardware description**

## <span id="page-10-1"></span>**2.1. VW-VH1616 panel Diagram**

VW-VH1616 front panel: 0  $\circ$  $\circ$  $\bullet$  $\bullet$ **VISSONIC** E E E E E MENU  $\begin{array}{|c|} \hline \text{sum} \\ \hline \text{sum} \\ \hline \end{array}$ 8 7 8 9 0 ALL ACTIVE SENSOR  $(\mathsf{HDCP})$   $\underset{\mathsf{ULRAFD}}{\mathbf{AK}}$  CHDBT  $\bullet$  $\bullet$ VW-VH1616 rear panel:7 D ۷ ٦ m ٦ m m þ þ m  $rac{max}{|1|+1}$ **PET** m  $\frac{1}{10}$ **un** p Doc E<sub>5</sub> **im D** des. **DAR** R J  $\overline{\mathbf{m}}$ as. öö O ٦ ana.<br>Life ٦ ٦ **film** ٦  $\circ$  $\circ \Box \circ$  $\circ \Box \circ$ ⋑∘ ۰C ాం  $\overline{\mathsf{CE}}$   $\underline{\mathbb{R}}$   $\underline{\mathbb{A}^{\mathsf{CAUTION}}\Delta}$  $\begin{bmatrix} 1 \\ 1 \end{bmatrix}$  $\circ$   $\begin{bmatrix} 1 \\ 1 \end{bmatrix}$  $\odot$ 

<span id="page-10-2"></span>11

## **2.2. VW-VH3232 panel Diagram**

VW-VH1616 front panel:

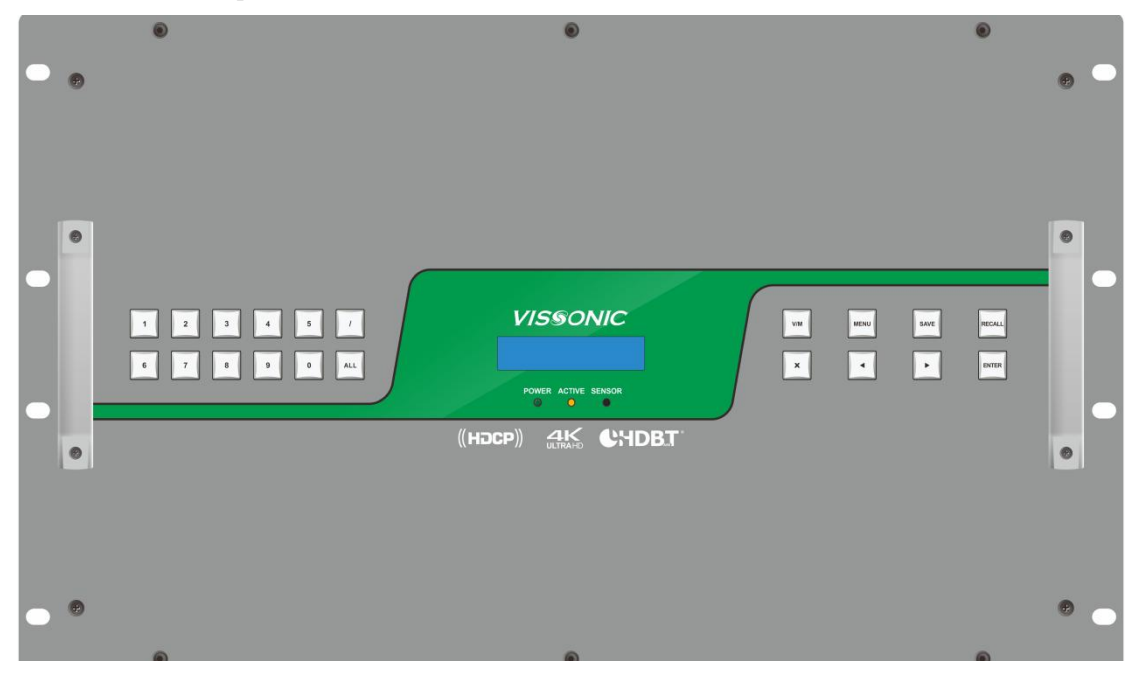

#### VW-VH1616 rear panel:

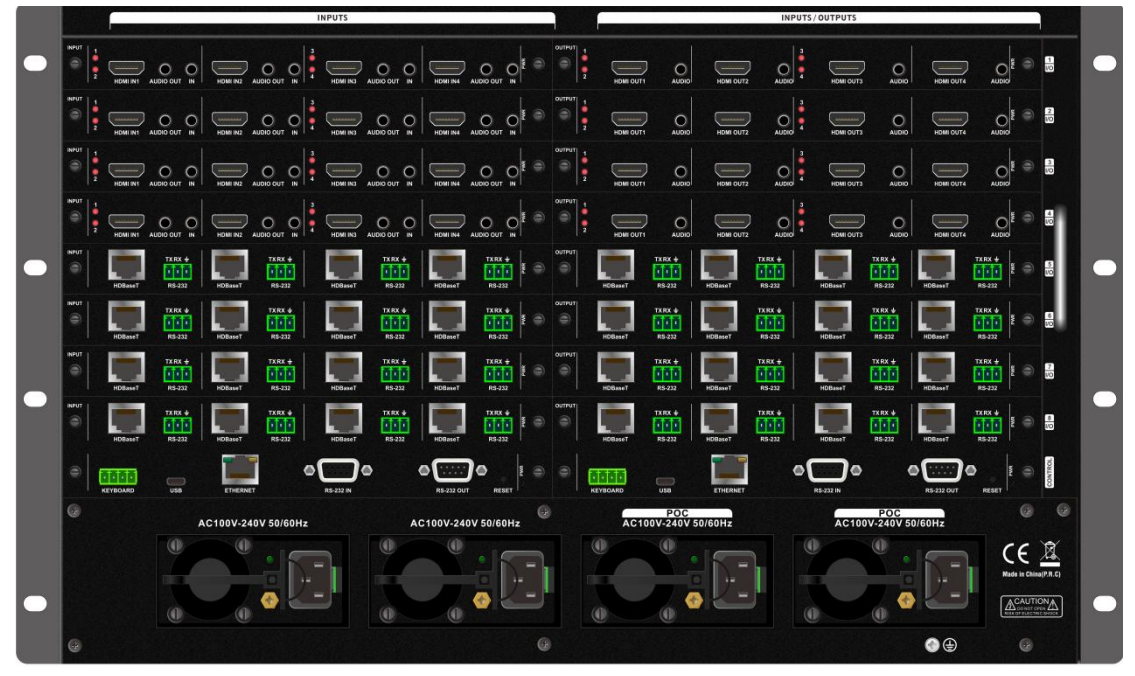

## <span id="page-12-0"></span>**2.3. VW-VH6868 panel Diagram**

VW-VH6868 front panel:

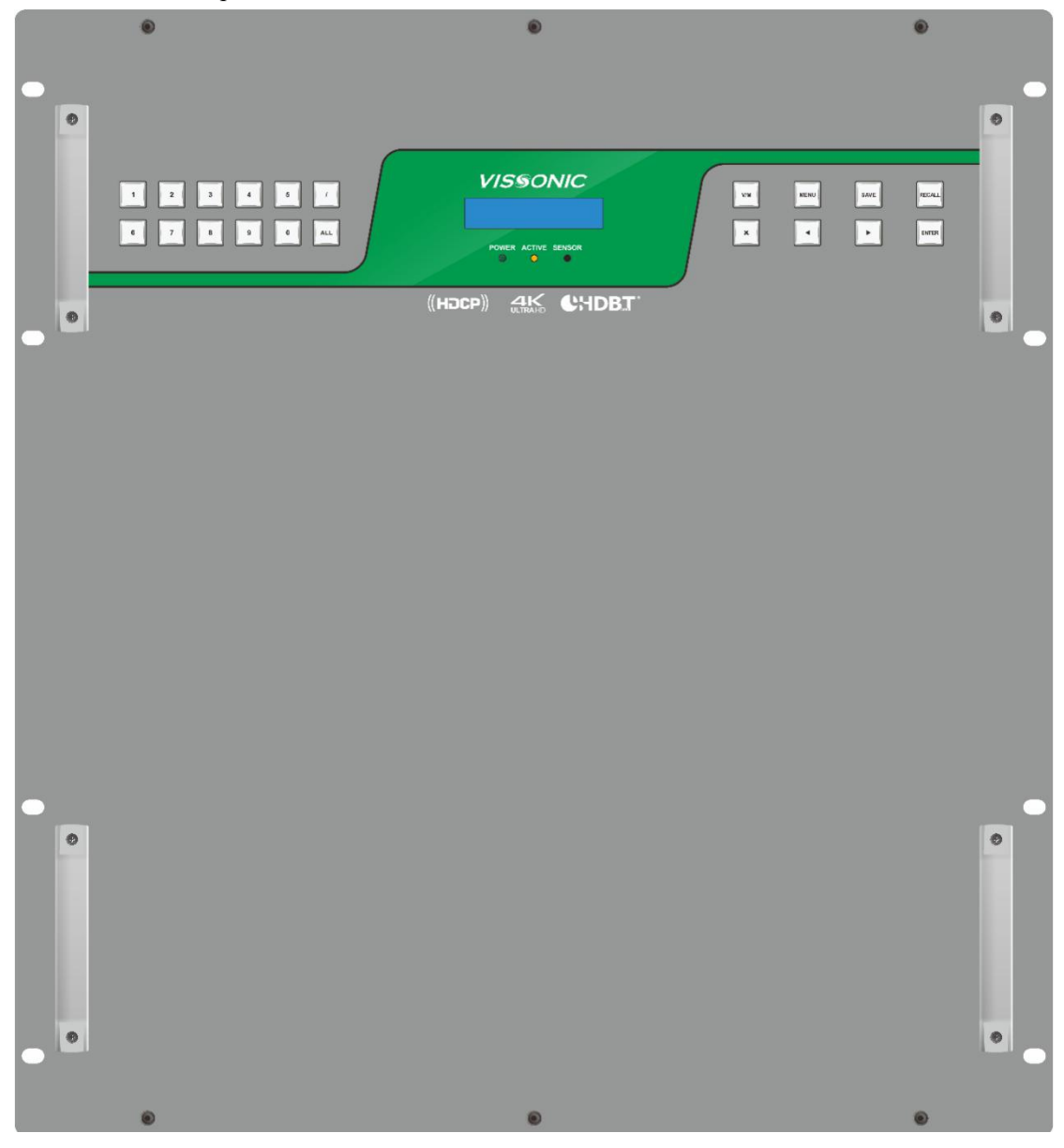

VW-VH6868 rear panel:

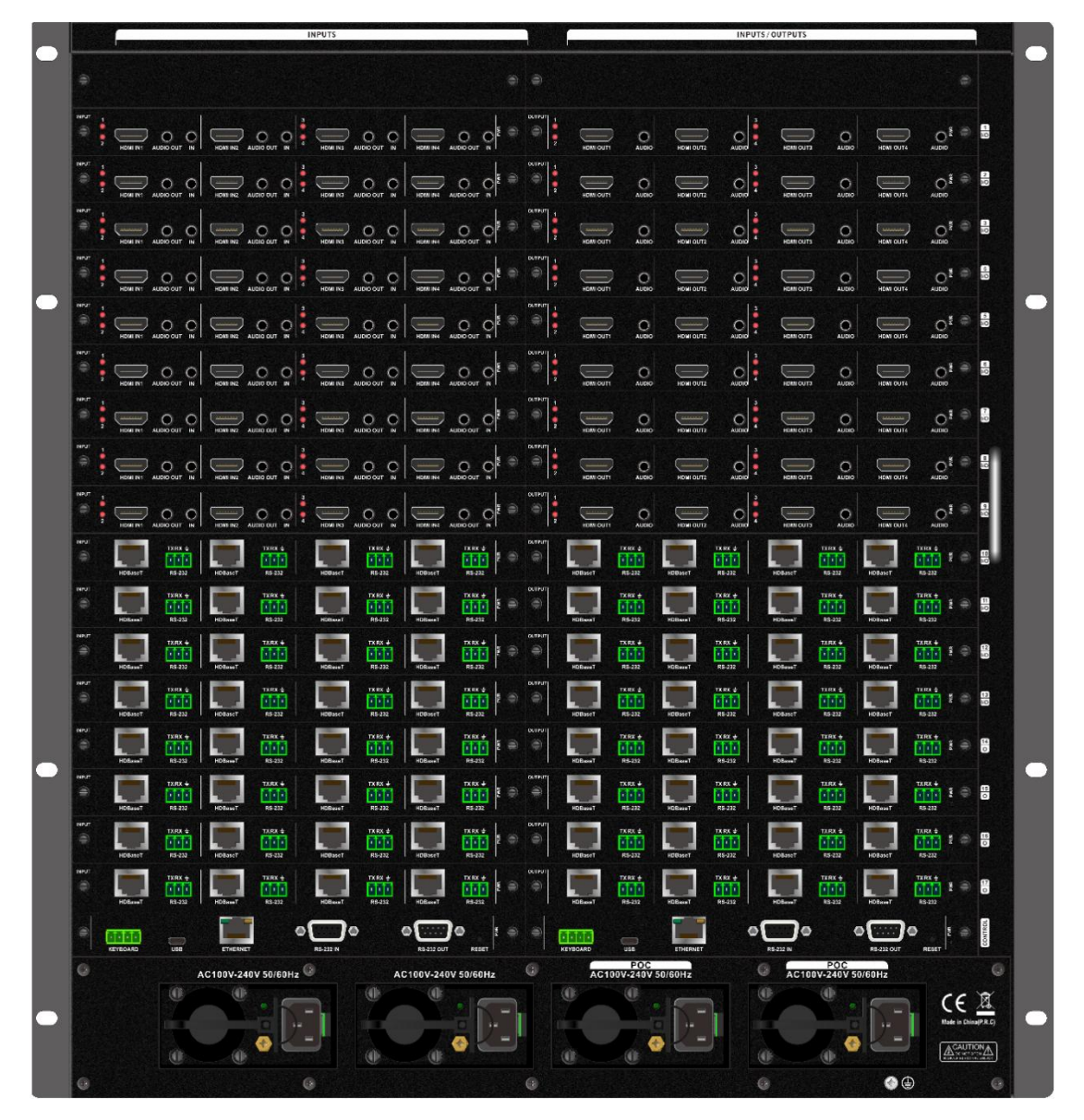

## <span id="page-13-0"></span>**2.4. Connection of the matrix and peripheral devices**

## <span id="page-13-1"></span>**2.4.1 Input Interface Description**

Input any combination of input signal types for VS-HM4I-4K and VS-HD4I-4K

## <span id="page-14-0"></span>**2.4.2 Output Interface Description**

Output any combination of input signal types for VSP-HM4O-4K, VSP-HM2O-4K, VSP-HD4O-4K, VSP-HD2O-4K, and VS-PVHM-4K.

#### <span id="page-14-1"></span>**2.4.3 Control Card Ports and Connection Methods**

The hybrid splicing matrix features a standard RS-232 serial communication port. It supports switching via infrared remote control and can be controlled by various systems, including personal computers, VISSONIC control systems, and other third-party control systems

#### <span id="page-14-2"></span>**2.4.4 Matrix RS-232 Control Interface**

"The hybrid splicing matrix offers 2 RS-232 serial interfaces (one DB9 female, one DB9 male) for matrix control. The pinout for the DB9 female RS-232 port is as follows:"

 $\frac{5}{\sqrt{(\cos 2)}}$ 

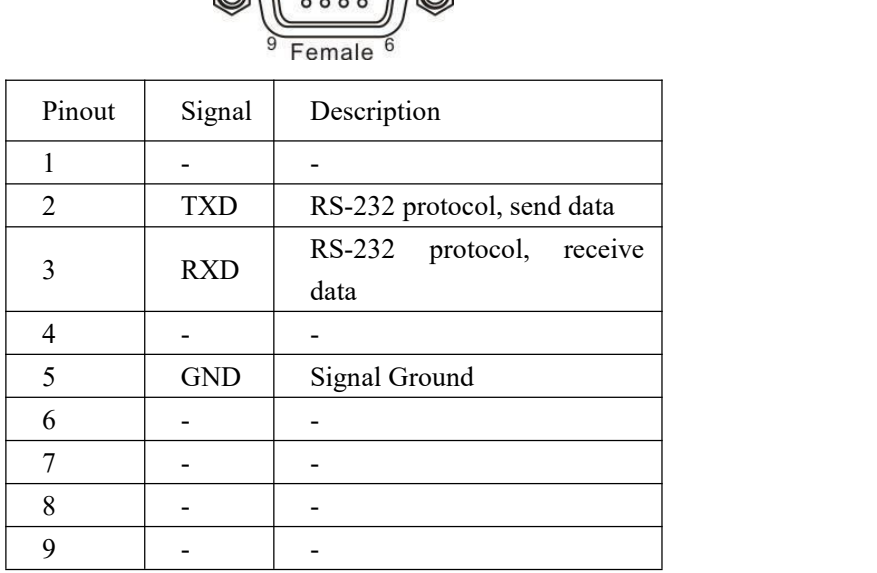

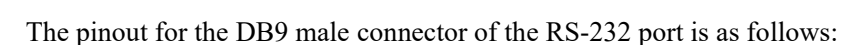

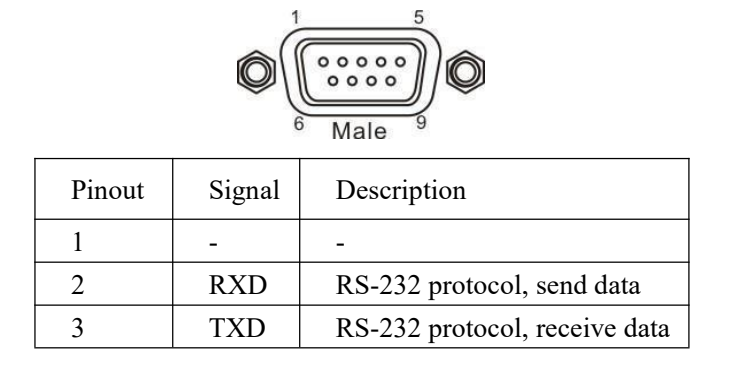

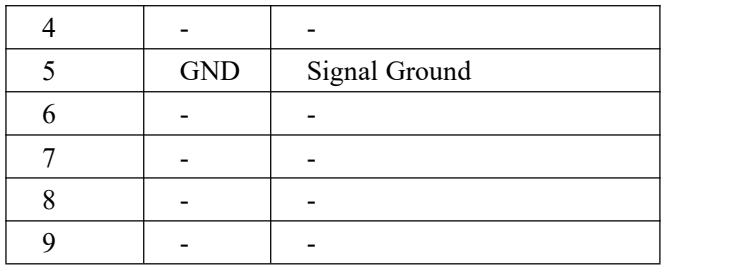

#### <span id="page-15-0"></span>**2.4.5 Connection between the Matrix and Control**

#### **Computer**

Connect the computer's COM1 or COM2 serial port to the matrix host's RS-232 port using an RS-232 cable. Use control commands as outlined in 'Chapter Five, Instruction Set' for matrix control.

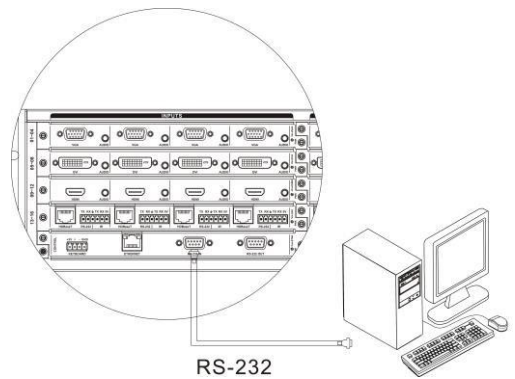

#### **Matrix keyboard interface**

The matrix offers 1 KEYBOARD interface for connecting to the VIS-MKB100 extended keyboard, enabling channel switching. The KEYBOARD interface uses a 4-pin 3.8mm Phoenix connector with the following pinout:

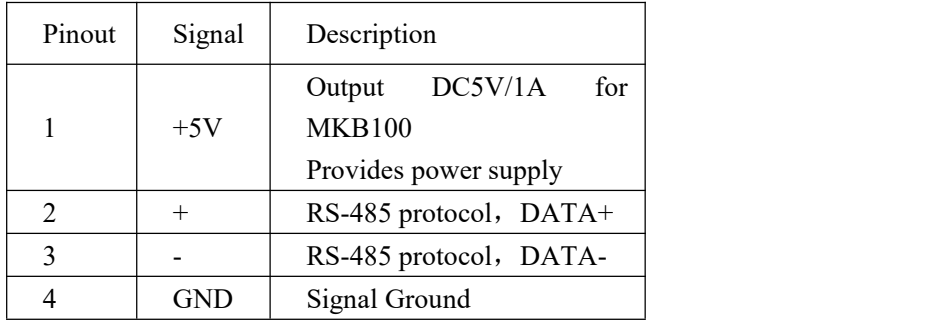

#### **Connection between the Matrix and Extended Keyboard**

Connect the matrix host's KEYBOARD interface to the VIS-MKB100 extended keyboard's MATRIX interface using a designated cable for matrix control. Refer to the 'VIS-MKB100 Matrix Keyboard User Manual' for further details.

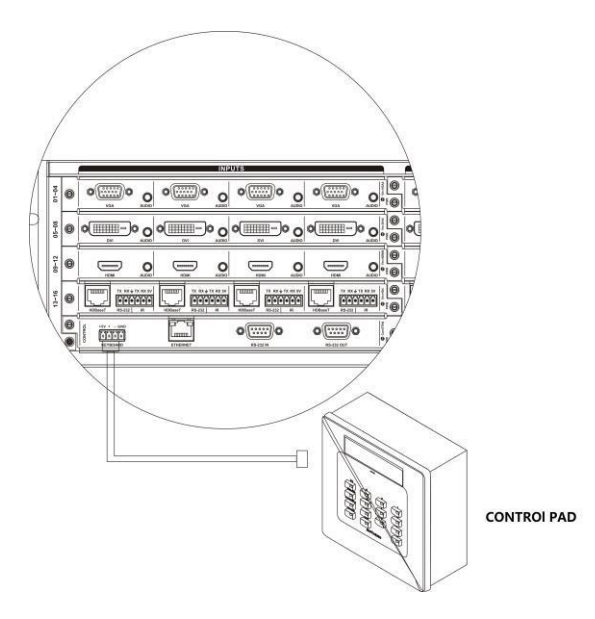

## **Matrix Ethernet Interface**

#### **Hardware connection method**

The matrix can be hardware connected to the Ethernet adapter in two ways:

1) Cross-Connection Method

The matrix and the control computer are directly connected using a CAT5 crossover cable.

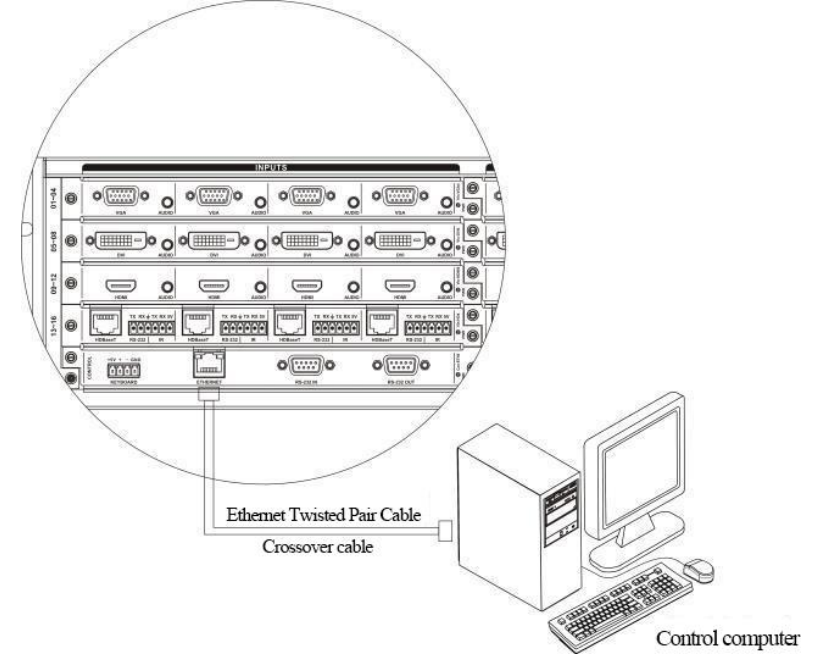

2) Straight-Through Connection Method

The matrix is connected to an Ethernet switch or hub using a straight-through CAT5 cable.

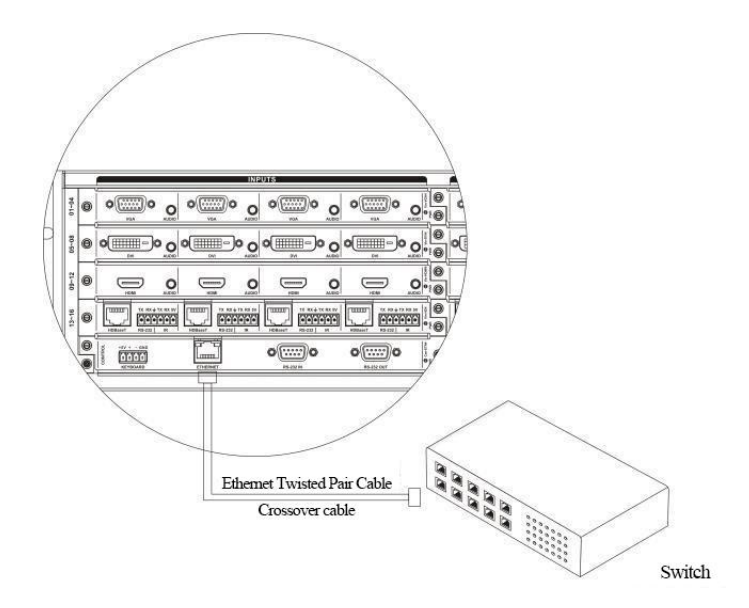

#### **RJ45 Straight-Through and Crossover Cable Wiring Guide**

Using CAT5e cables in the system, RJ-45 connectors (crystal heads) are installed at both ends to connect network devices. The standard wiring ensures symmetry for interference cancellation, with four color-coded pairs of finely twisted wires in CAT5e cables.

Two wiring standards for twisted pair cables: EIA/TIA 568B and EIA/TIA 568A.

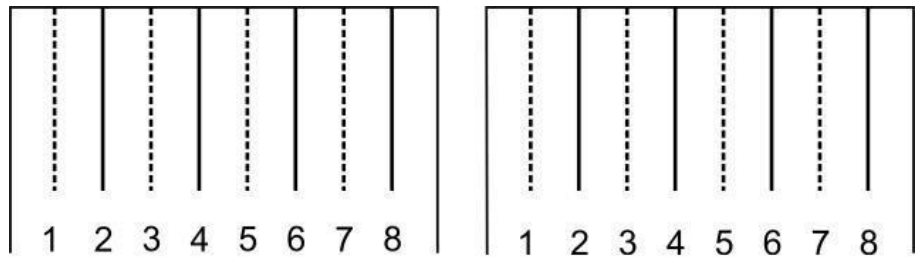

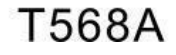

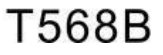

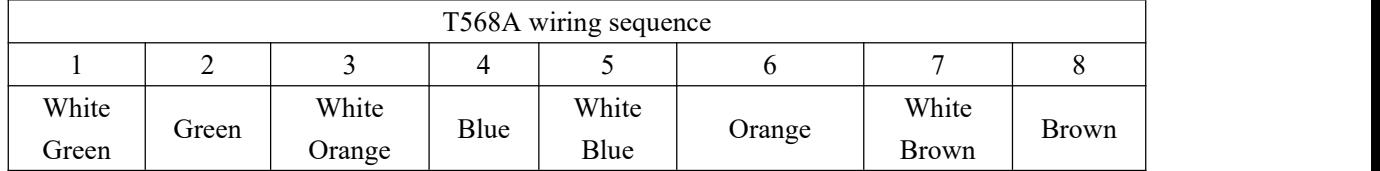

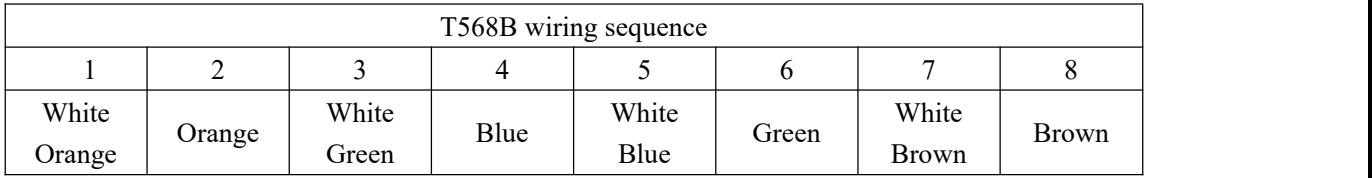

Straight-through cable: Both endsare wired following the T568B standard.

Crossover cable: One end is wired following the T568A standard, and the other end is wired

following the T568B standard.

#### **HDMI Port Description**

HDMI-A Type Line Description:

Connect various devices like DVD players, desktop computers, projectors, etc., for versatile audio-video usage, including projectors, video recorders, computer monitors, amplifiers, and more.

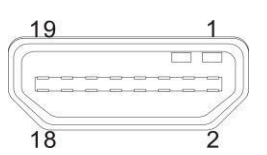

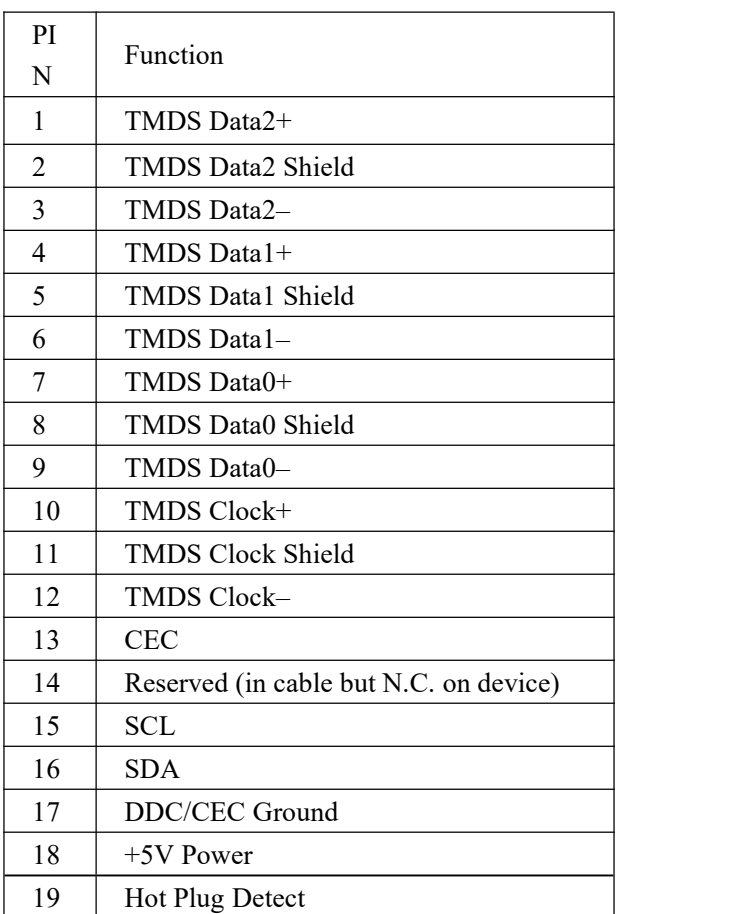

# <span id="page-19-0"></span>**3. Hardware description**

## <span id="page-19-1"></span>**3.1. Matrix Panel Description**

## <span id="page-19-2"></span>**3.1.1 VW-VH1616 Panel Description**

VW-VH1616 Front Panel:

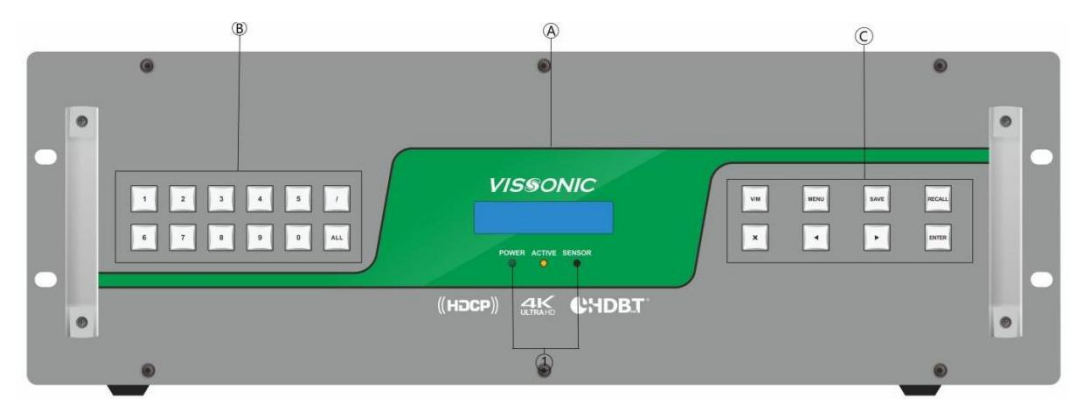

VW-VH1616 Rear Panel:

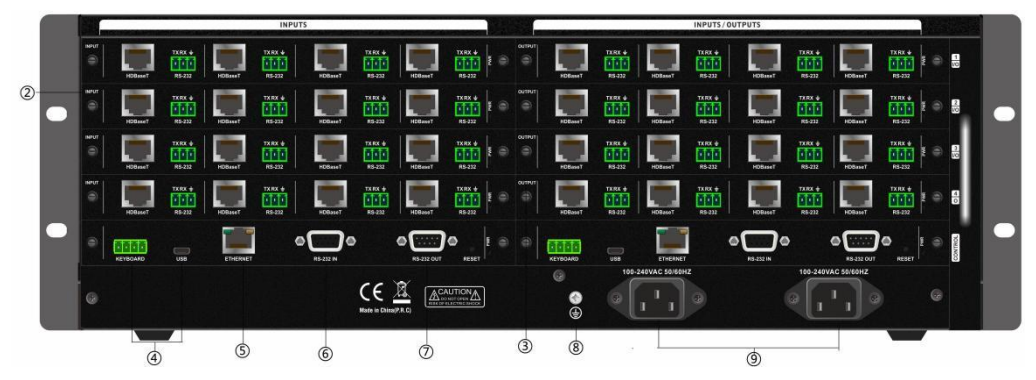

A. Display Screen – Shows matrix status, commands, and results.

B. 0~9 Channel Buttons – Input/output channel selection, / and ALL for isolating multiple channels, and ALL for selecting all output channels.

C. Control Command Buttons – Change IP, video switch (V), matrix splice (M), save scene (SAVE), recall scene (RECALL), and menu selection.

1) POWER: Power, ACTIVE: Command status, SENSOR: Infrared receiver.

- 2) INPUTS Signal input ports (8/16/36/72/144).
- 3) OUTPUTS Signal output ports (16/32/68).
- 4) KEYBOARD Interface for MKB100 extended keyboard. USB Reserved.
- 5) ETHERNET RJ45 network interface with indicator lights.
- 6) RS-232 IN Independent RS-232 serial input (DB9 female).
- 7) RS-232 OUT Independent RS-232 serial output (DB9 male).
- 8) Grounding Post.
- 9) Power Input AC100~240V 50/60Hz input, supports dual power redundancy.

# <span id="page-20-0"></span>**4. Card Description**

## <span id="page-20-1"></span>**4.1. Card Categories**

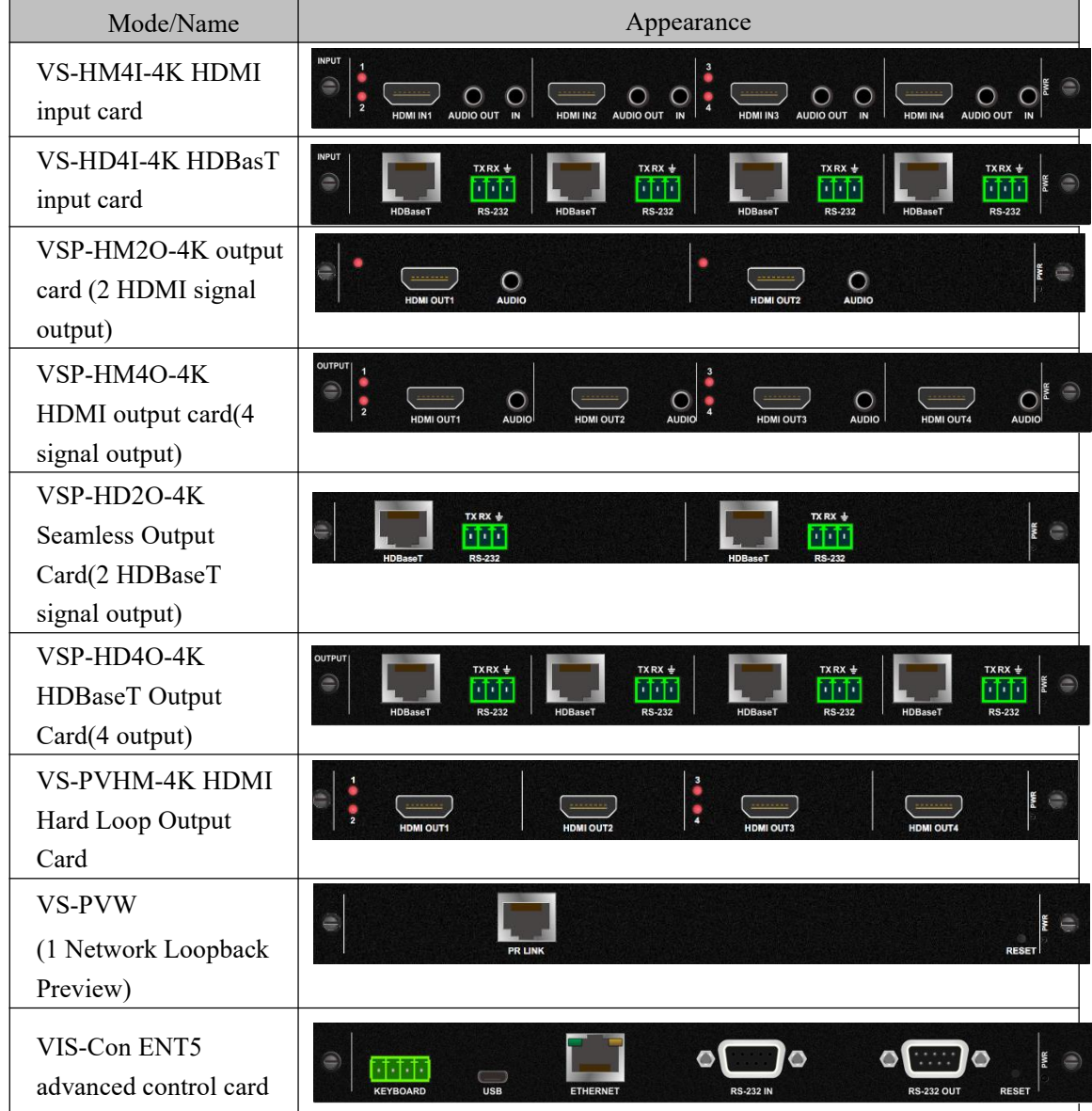

## <span id="page-20-2"></span>**4.2. Input card**

## <span id="page-20-3"></span>**4.2.1 VS-HM4I input card features**

◆ ★4 HDMI-A interfaces, 8 3.5mm audio jacks.

- ★Input distance up to 10 meters.
- Hot-swappable, supports seamless switching of audio and video signals.
- ★Supports selection between 3.5mm analog audio and HDMI embedded audio input.
- $\blacklozenge$   $\star$  Supports digital audio de-embedding to 3.5mm audio jacks.
- Supports EDID reading function.
- Compatible with HDMI 2.0 standard, HDCP 2.2 protocol, DVI 1.0 protocol.
- Maximum supported resolution: UHDTV: 3840x2160@60Hz; DCI 4K: 4096x2160@60Hz.
- Supports fast seamless switching without flickering or black screens.

 Supports power-off scene switching memory protection and unique ESD electrostatic protection.

#### <span id="page-21-0"></span>**4.2.2 VS-HD4I Input Card Features:**

- 4 high-speed RJ45 interfaces for seamless output, with 4 3-pin Phoenix connectors.
- $\blacklozenge$  CAT6a cables support output distances up to 100 meters at  $4K(\omega)$ 60Hz.
- ◆ Hot-swappable design for seamless switching of audio and video signals.
- Supports serial port input/output.
- $\blacklozenge$  Serial port switching capabilities.
- Compatible with HDBaseT protocol.
- Maximum supported resolution: UHDTV: 3840x2160@60Hz; DCI 4K: 4096x2160@60Hz.

#### <span id="page-21-1"></span>**4.3. Output Card**

#### <span id="page-21-2"></span>**4.3.1 VSP-HM4O Splicing Output Card Features:**

- ◆ 4 HDMI-A interfaces with seamless output and 4 3.5mm audio jacks.
- $\blacklozenge$  Output distance up to 10 meters.
- ◆ Hot-swappable with seamless audio and video signal switching.
- ◆ **★Simultaneous output of analog and HDMI embedded audio.**
- Supports EDID reading.
- $\blacklozenge$  HDMI 2.0, HDCP 2.2, DVI 1.0 compliant.
- $\blacklozenge$  Maximum resolution: UHDTV 3840x2160@60Hz; DCI 4K 4096x2160@60Hz.
- Fast seamless switching with no flickering or black screens.
- Power-off scene switching memory protection and ESD electrostatic protection.
- Single screen can open 2 windows, signals can overlay, roam, and scale freely.

#### <span id="page-21-3"></span>**4.3.2 VSP-HD4O Splicing Output Card Features:**

- ◆ 4 high-speed RJ45 interfaces and 4 3-pin Phoenix connectors.
- LED/LCD splicing function.
- ◆ Uses CAT6a cables for output up to 100 meters.
- ◆ Hot-swappable and supports serial port switching.
- Compatible with HDBaseT protocol.
- Supports seamless output on 4 twisted pair channels, with onboard RS232 interface.
- Single screen can open 2 windows, signals can overlay, roam, and scale freely.

## <span id="page-22-0"></span>**4.3.3 VSP-HM2O 4K Splicing Output Card Features:**

- 2 HDMI-A interfaces with seamless output and 2 3.5mm audio jacks.
- $\blacklozenge$  Output distance up to 10 meters.
- Hot-swappable for seamless audio and video signal switching.
- ◆ **★Simultaneous output of analog and HDMI embedded audio.**
- ◆ Supports EDID reading.
- $\blacklozenge$  HDMI 2.0, HDCP 2.2, DVI 1.0 compliant.
- $\blacklozenge$   $\star$  Maximum resolution:  $4K \times 2K(\omega)$ 60Hz.
- Single screen can open 4 windows, signals can overlay, roam, and scale freely.

#### <span id="page-22-1"></span>**4.3.4 VSP-HD2O Splicing Output Card Features:**

- ◆ 2 high-speed RJ45 interfaces and 2 3-pin Phoenix connectors.
- ◆ LED/LCD splicing function.
- ◆ Uses CAT6a cables for output up to 100 meters.
- $\blacklozenge$  Hot-swappable with serial port switching.
- ◆ Compatible with HDBaseT protocol.
- Supports seamless output on 2 twisted pair channels, with onboard RS232 interface.
- Single screen can open 4 windows, signals can overlay, roam, and scale freely.

#### <span id="page-22-2"></span>**4.4. Preview Card**

#### **VS-PVW Preview Card Features:**

- $\blacklozenge$  1 RJ45 interface for simultaneous preview of all input video signals.
- $\blacklozenge$  Maximum video resolution: 1080P@30fps.
- ◆ H.264 multi-stream encoding with frame rates from 1/16 to 30fps.
- Hot-swappable design.

One preview card can be inserted into the output card slot of a matrix

#### <span id="page-22-3"></span>**4.5. Control Card**

#### **VIS-Con ENT5 Advanced Control Card Features:**

- ◆ 2 DB9 serial ports for peripheral control.
- ◆ 1 USB reserved interface.
- ◆ 1 RJ45 interface for programmable functions.
- ◆ 1 4P Phoenix keyboard interface.
- $\blacklozenge$  1 3P Phoenix serial port for debugging and command reception.
- ◆ Hot-swappable design.
- ◆ Supports programmable control

#### <span id="page-23-0"></span>**4.6. Specifications and Technical Parameters**

#### **VS-HM4I-4K & VSP-HM4O-4K technical parameters**

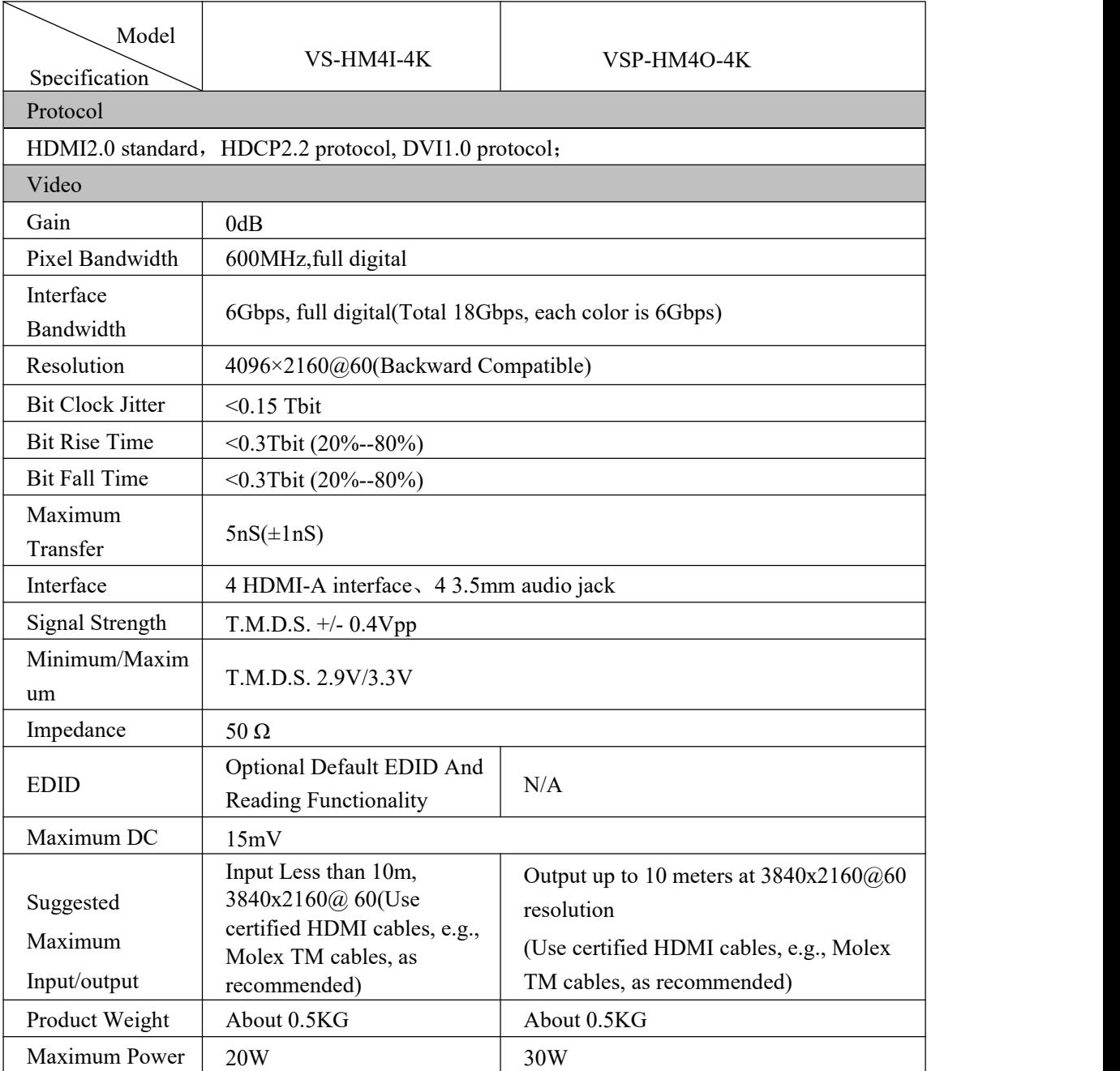

Consumption

#### **VS-HD4I-4K & VSP-HD4O-4K parameters**

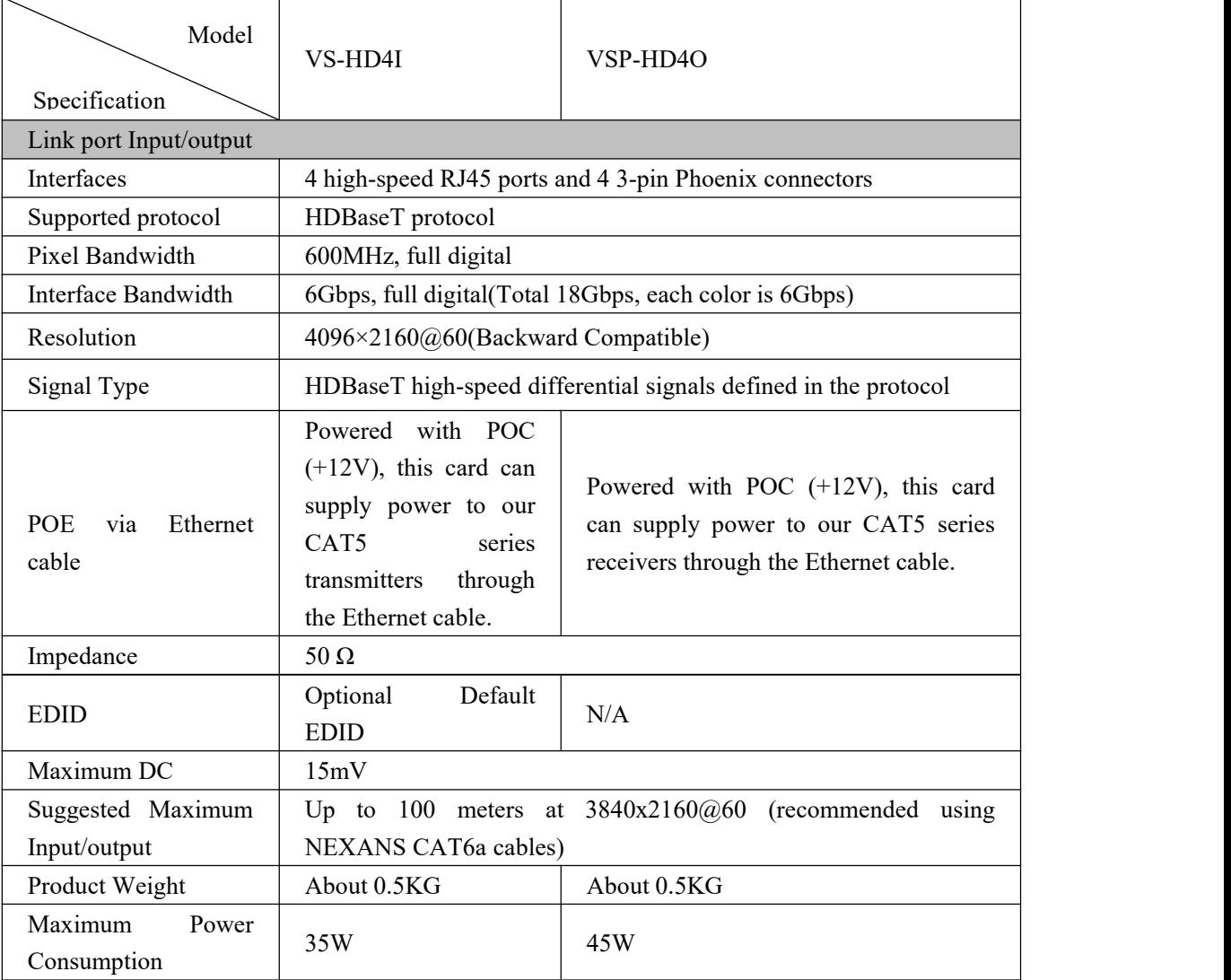

#### **VSP-HM2O-4K technical parameters**

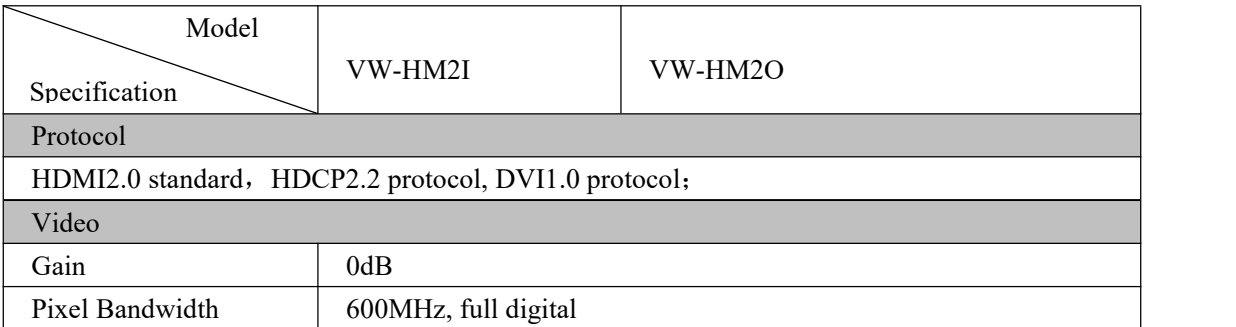

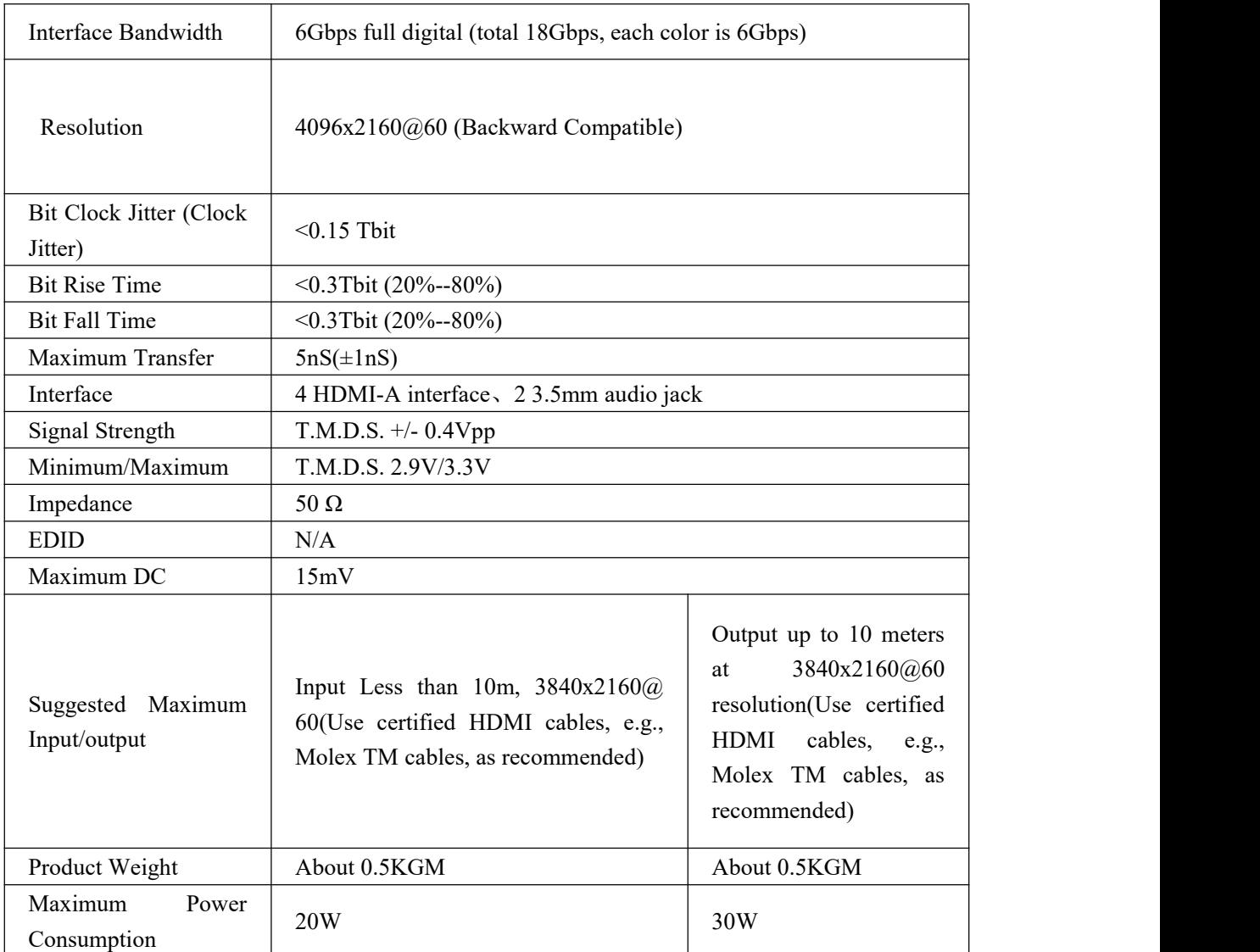

## **VSP-HD2O-4K technical parameters.**

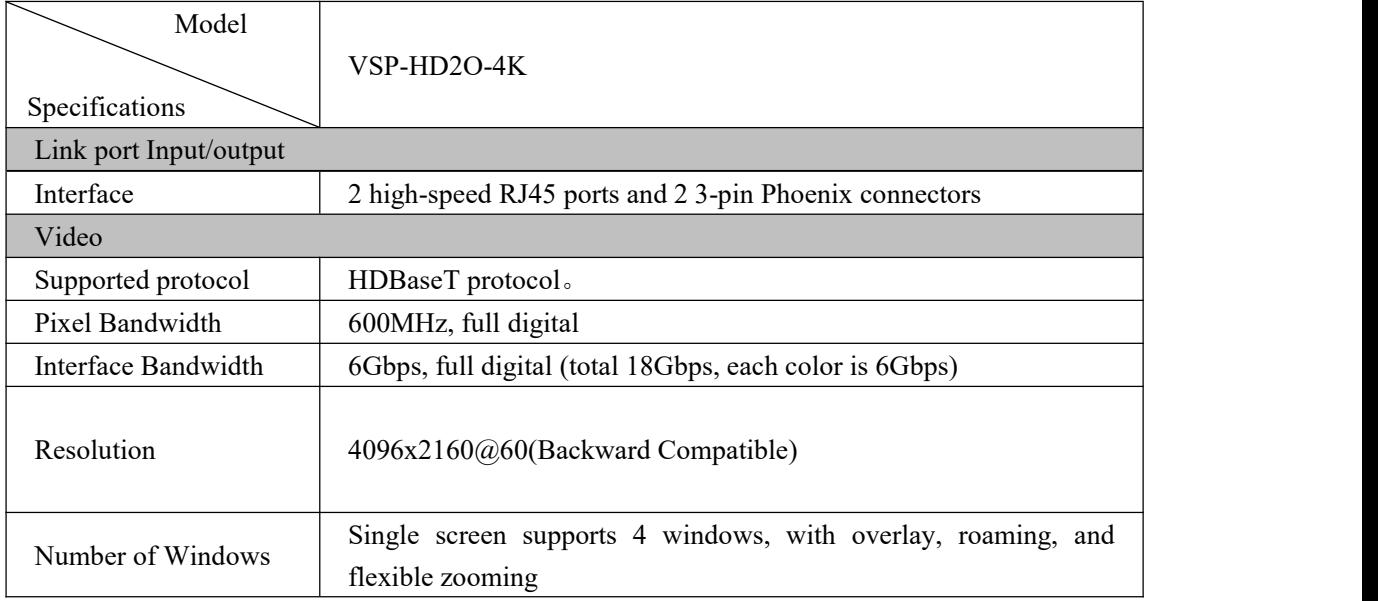

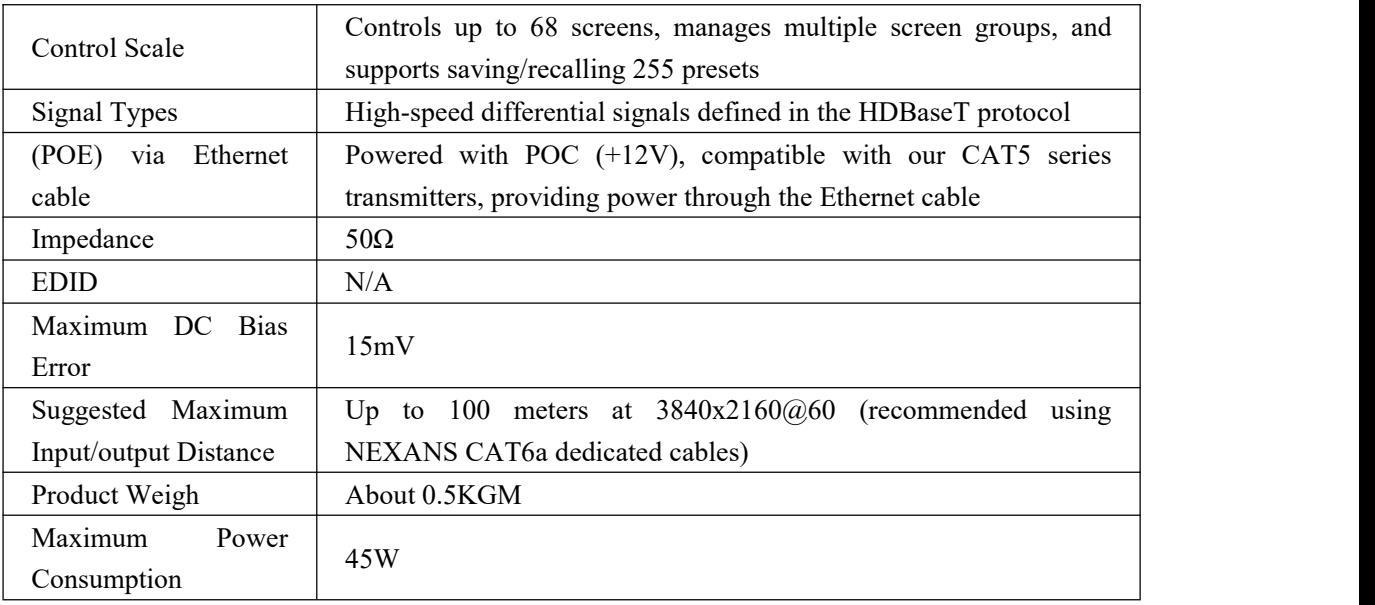

#### **VW-VH1616/3232/6868 Technical specifications**

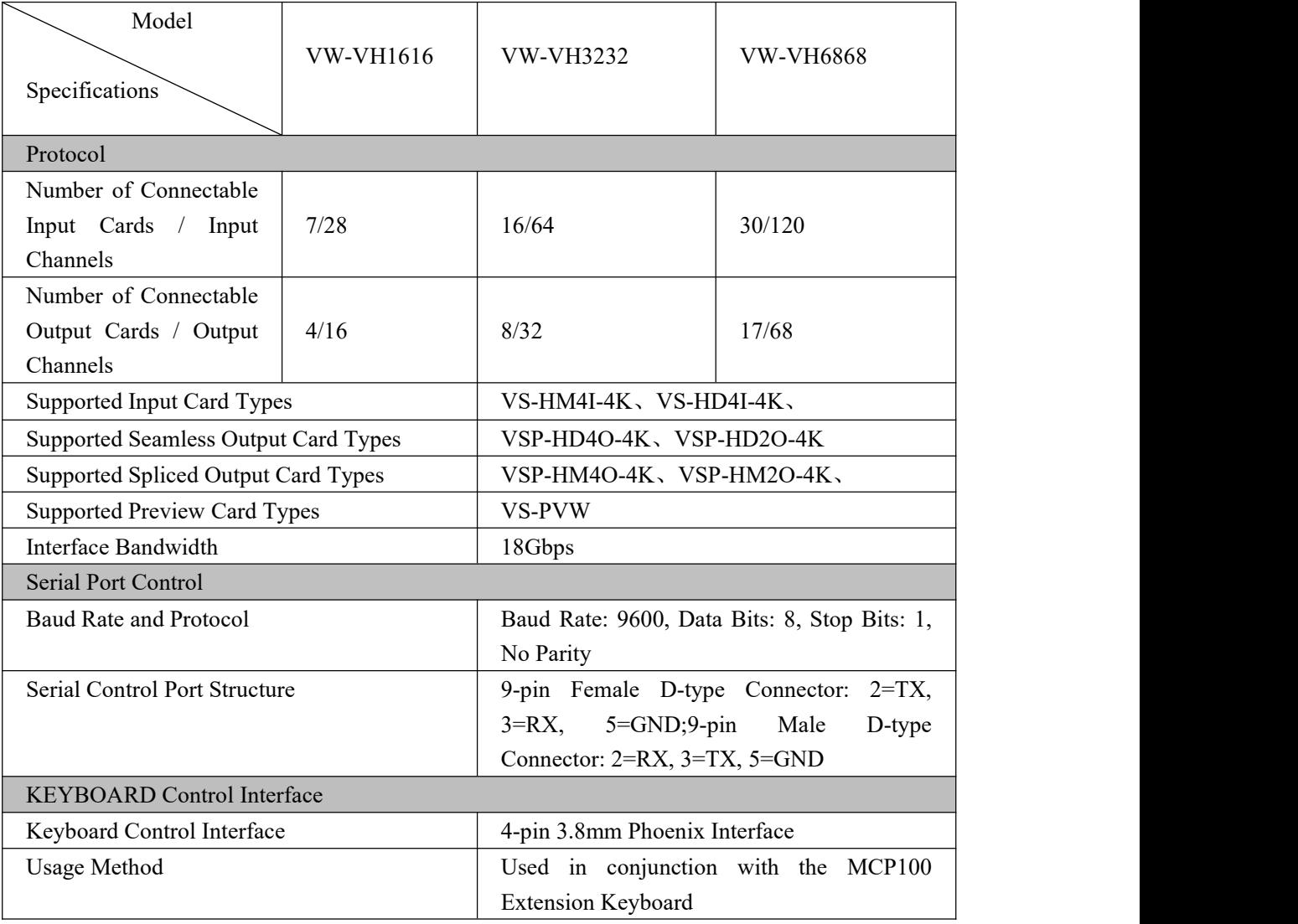

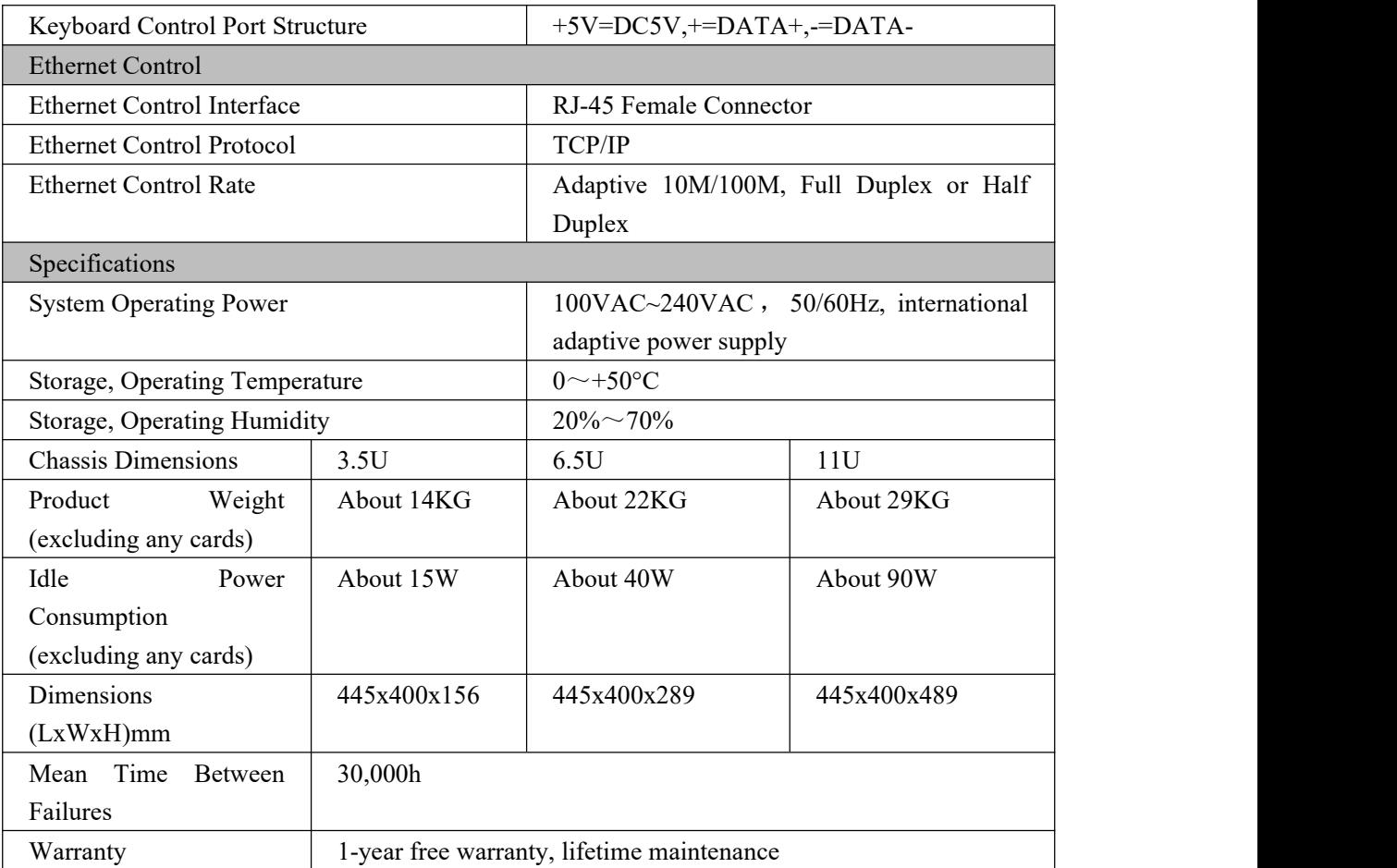

# <span id="page-28-0"></span>**5. Instruction Set**

## <span id="page-28-1"></span>**5.1. VW-VH Matrix Commands**

Serial Port Protocol: Baud Rate: 9600 Data Bits: 8 Stop Bits:1 Parity: None Ethernet: Protocol: TCP, IP: 192.168.1.190 Port: 6666 Symbolic Command Meanings:

[X1], [X2]... [Xn]: Corresponding input ports

[Y1], [Y2]... [Yn]: Corresponding output ports

[TX1], [TX2]... [TXn]: Serial port/infrared transmission channels for the respective input ports [RX1], [RX2]... [RXn]: Serial port/infrared reception channels for the respective input ports [TY1], [TY2]... [TYn]: Serial port/infrared transmission channels for the respective output ports [RY1], [RY2]... [RYn]: Serial port/infrared reception channels for the respective output ports H represents an Arabic numeral, and n is the number of input/output interfaces for the corresponding device model (e.g., VW-VH1616, where n can be a maximum of 16).

Remove the square brackets "[x]" when entering commands. For example,  $\frac{S[x]}{A}$  Remove the square brackets "[x]" when entering commands. For example,  $\frac{S[x]}{A}$ should be input as \$8AudioA!

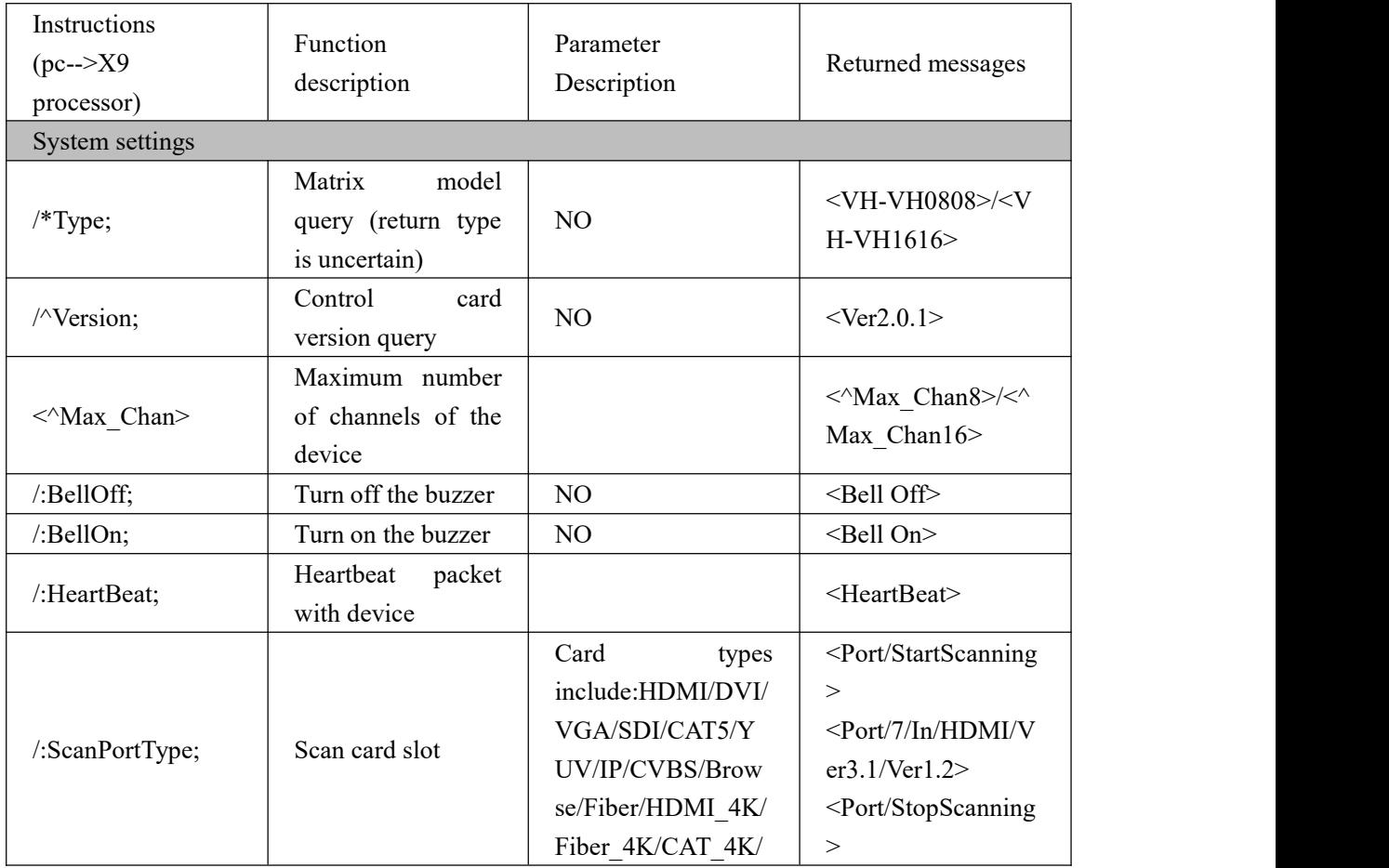

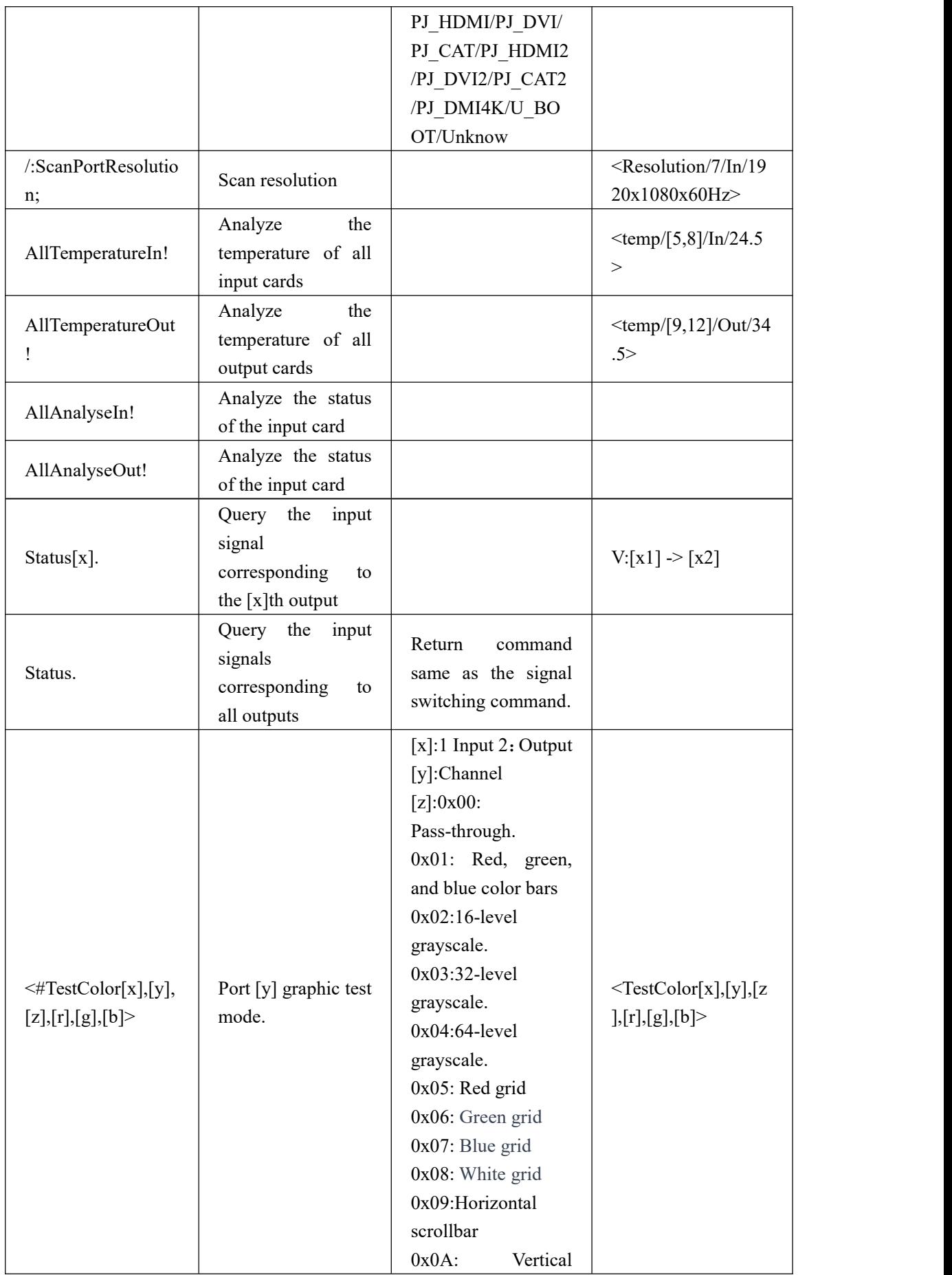

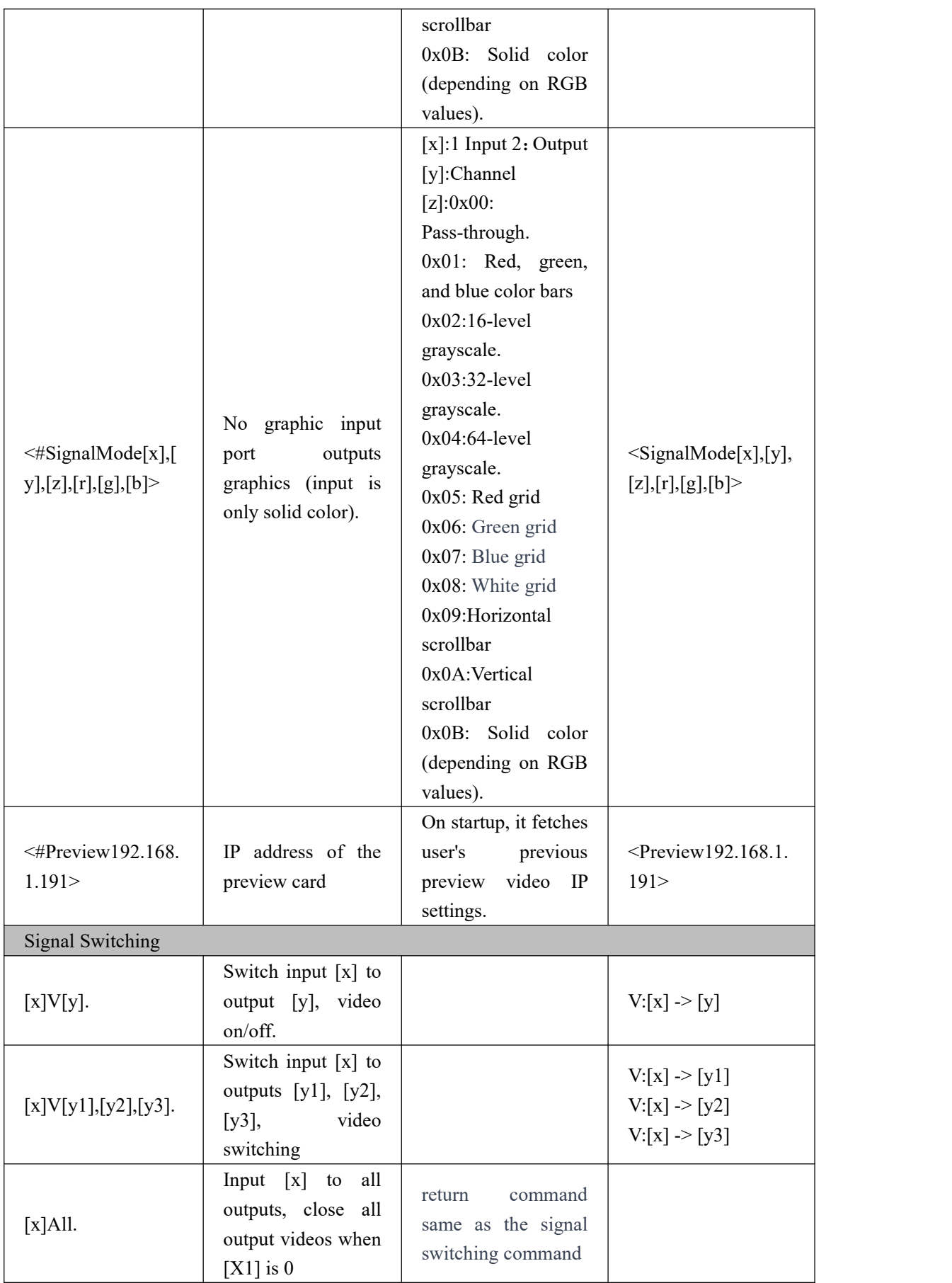

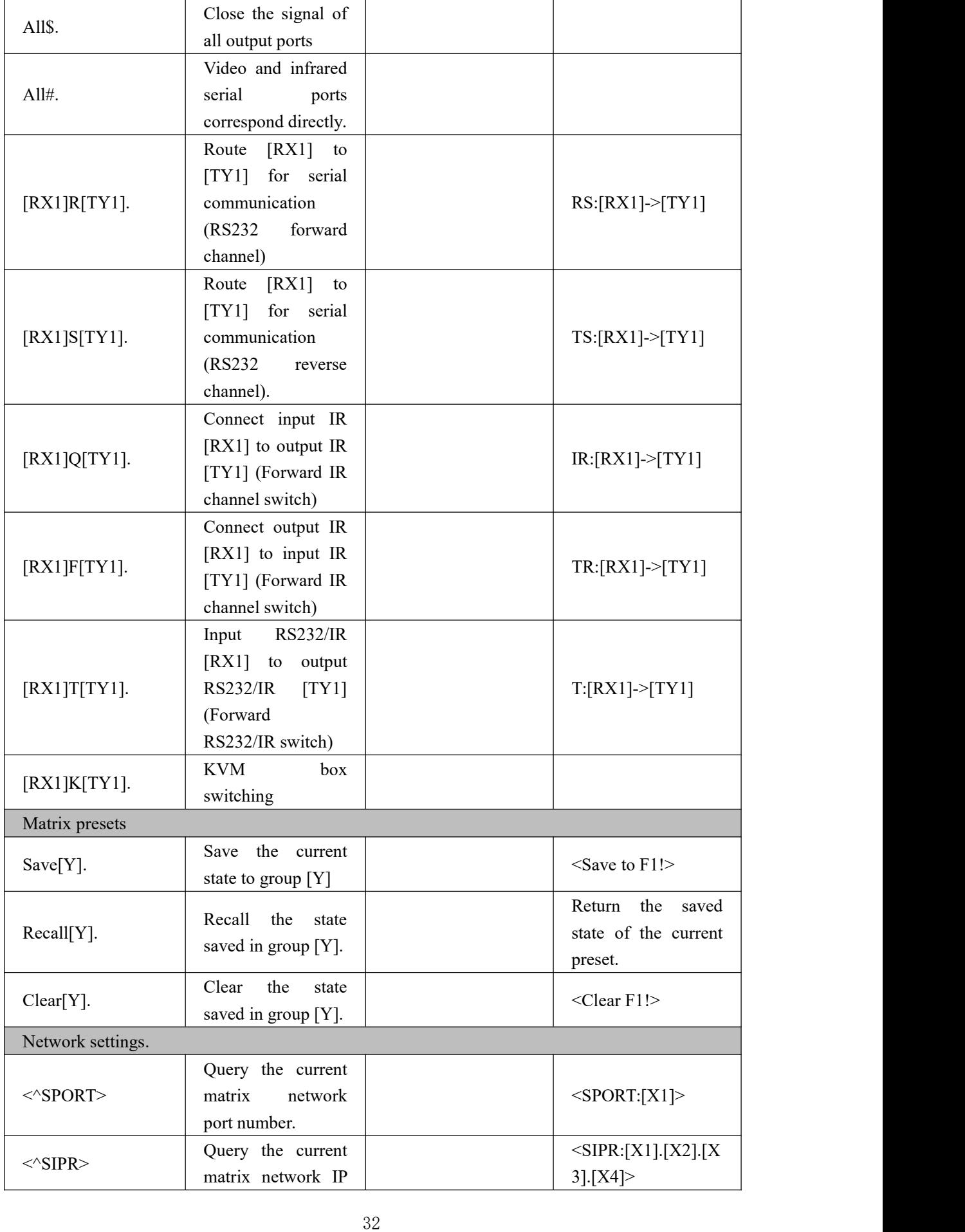

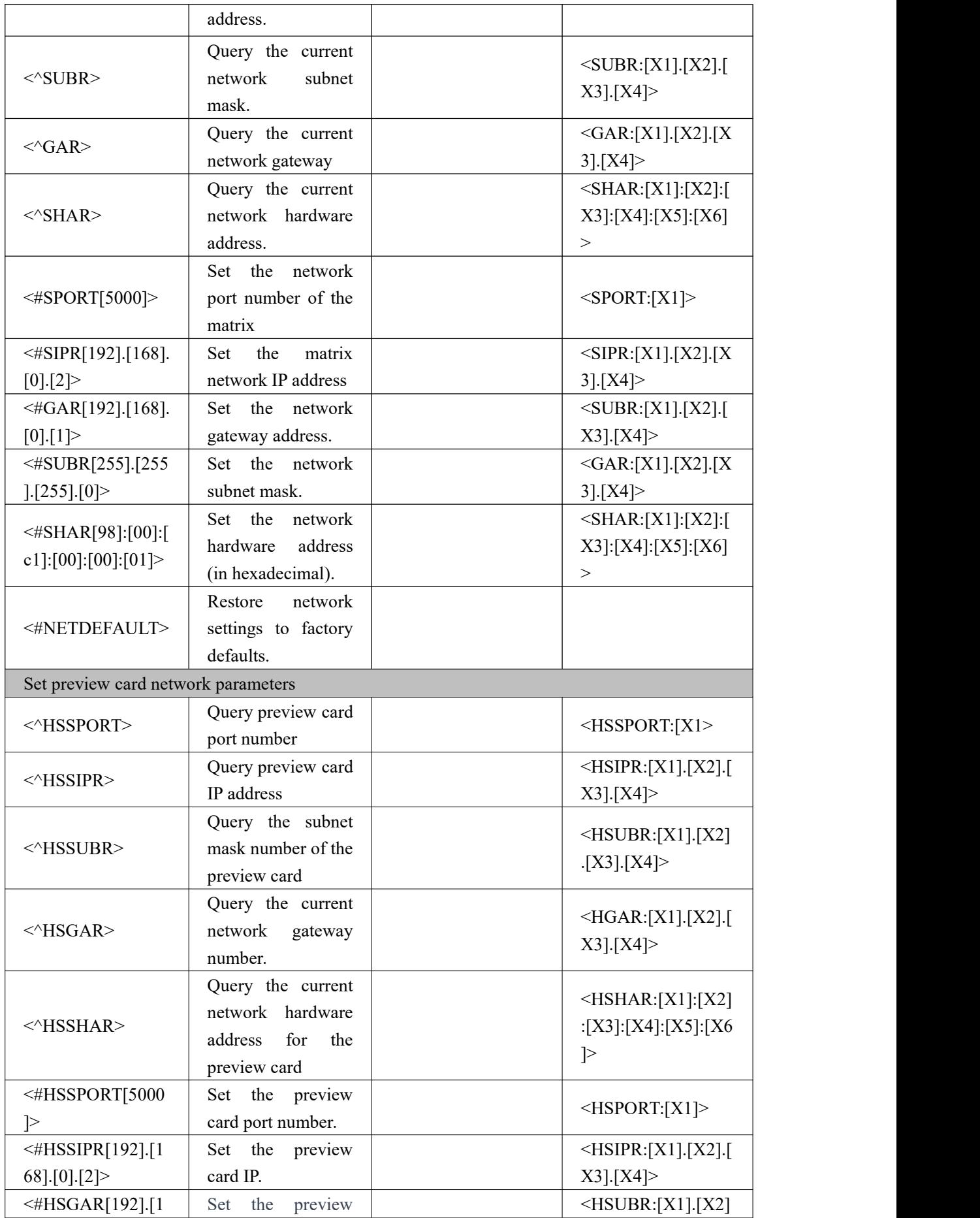

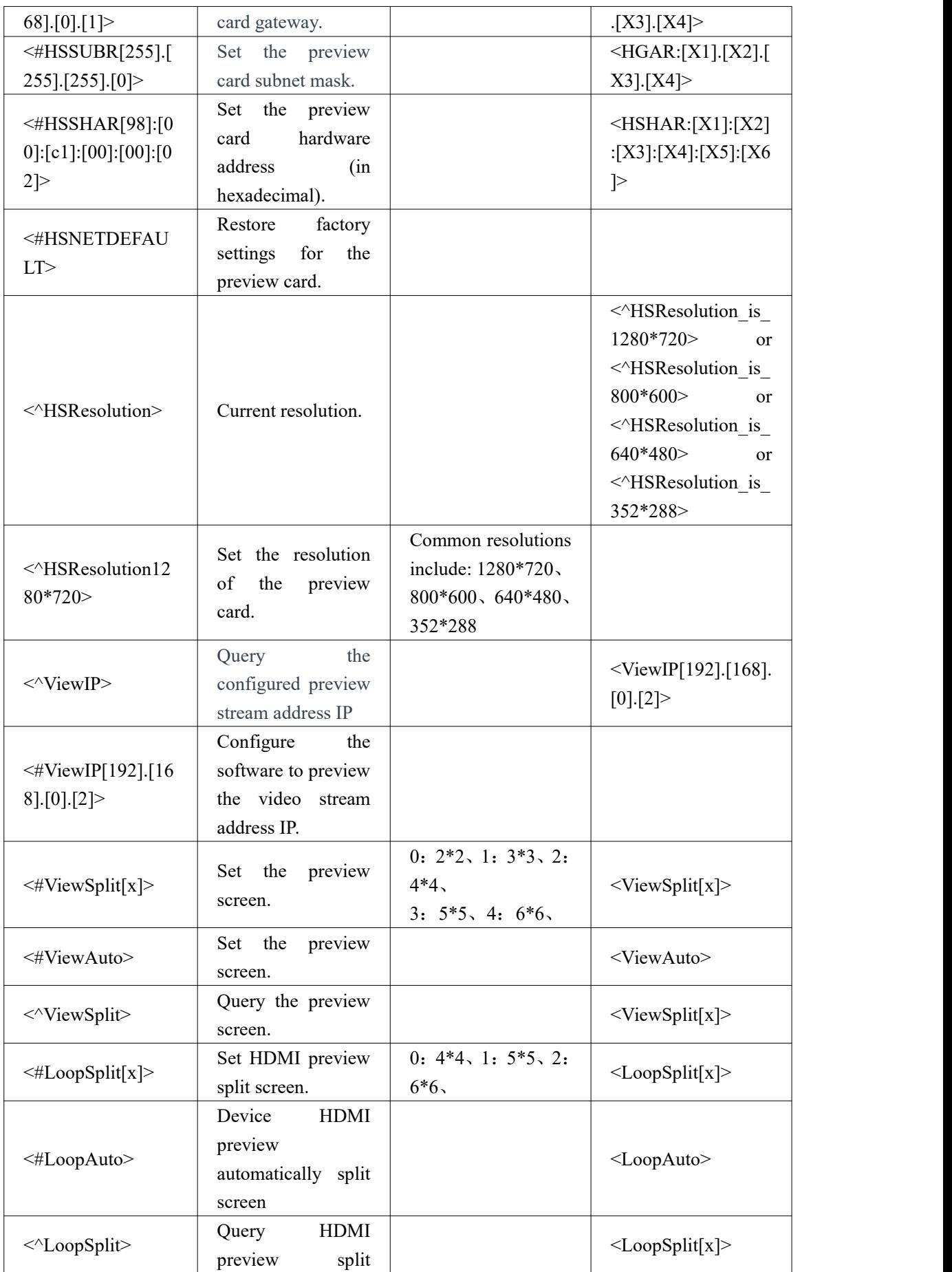

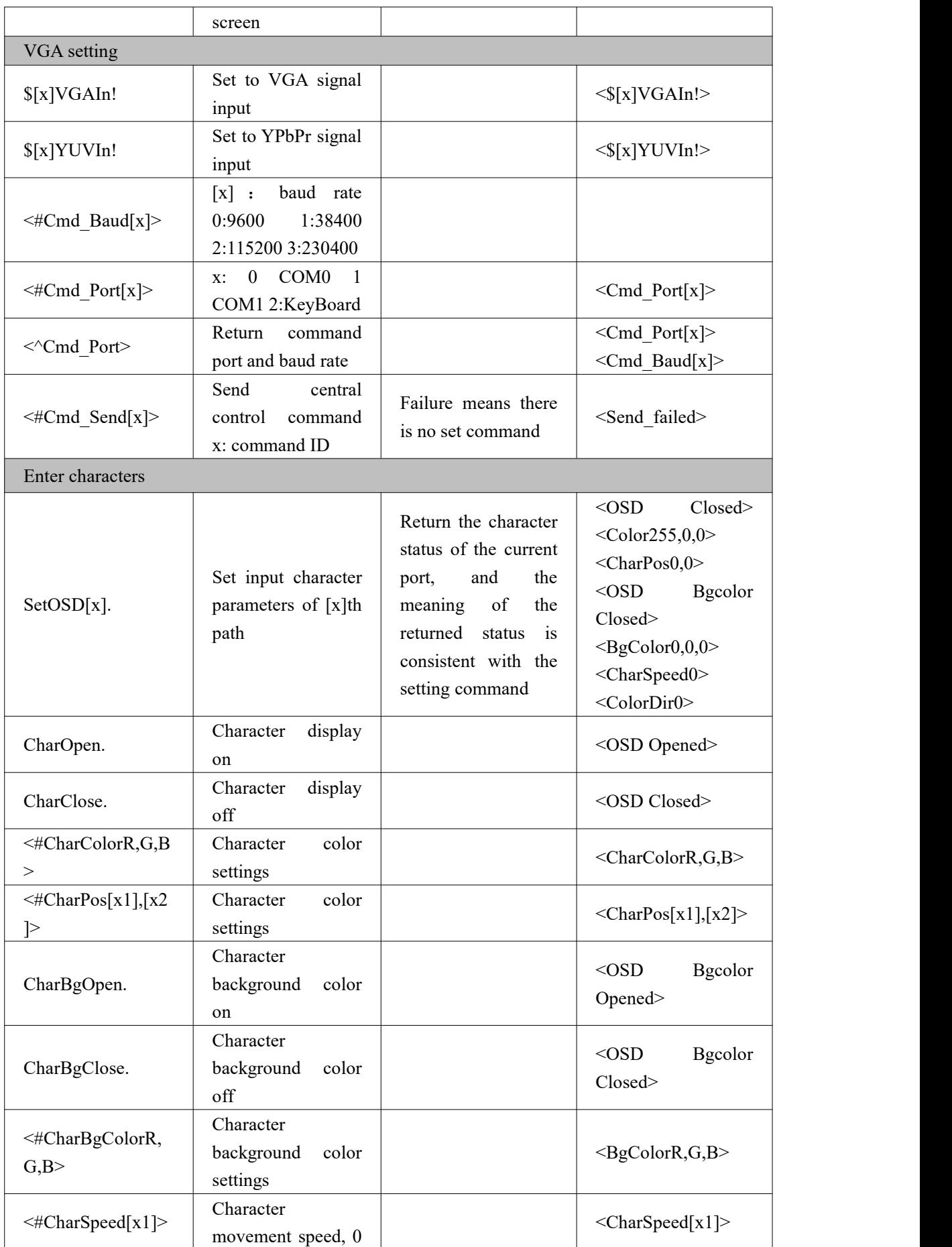

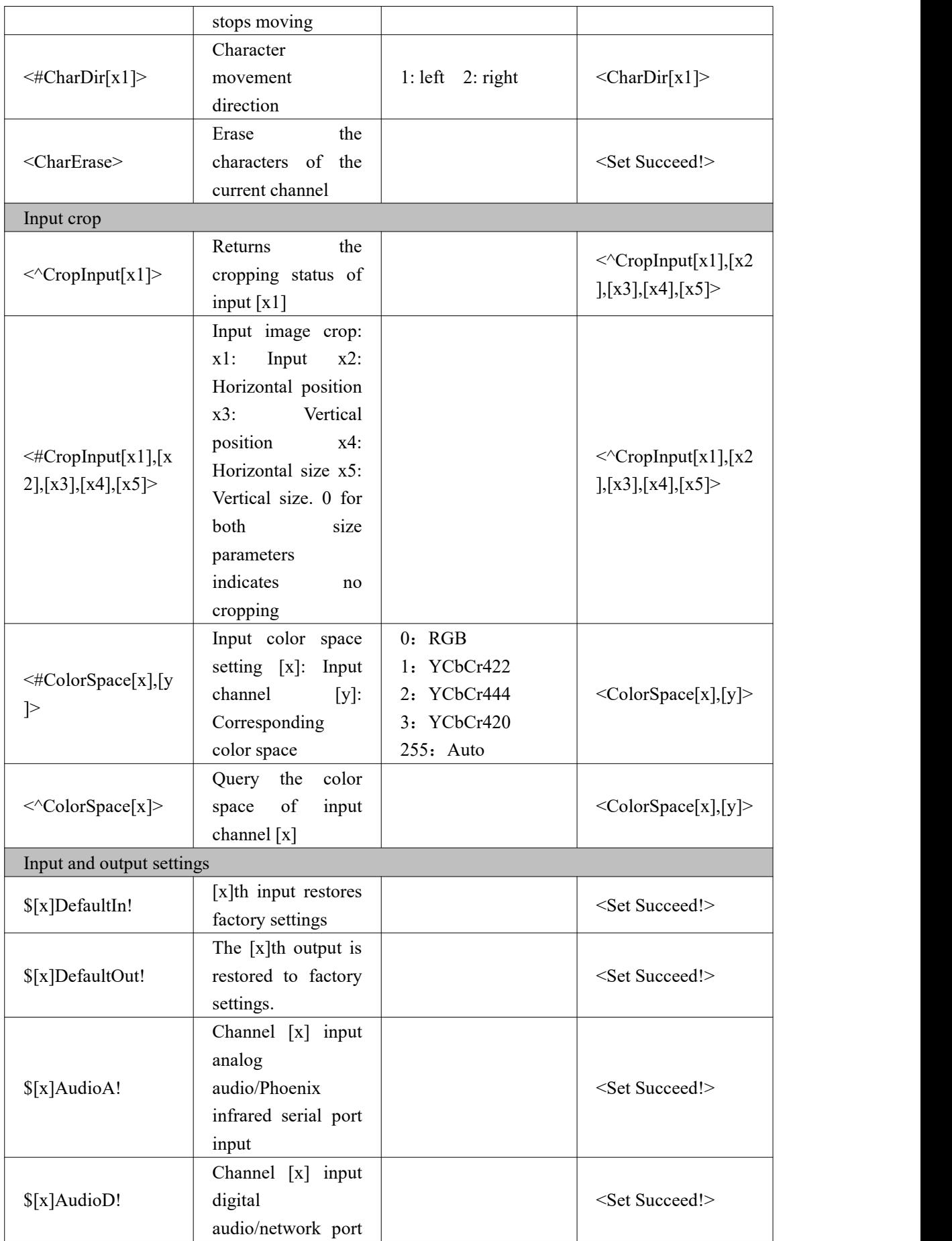

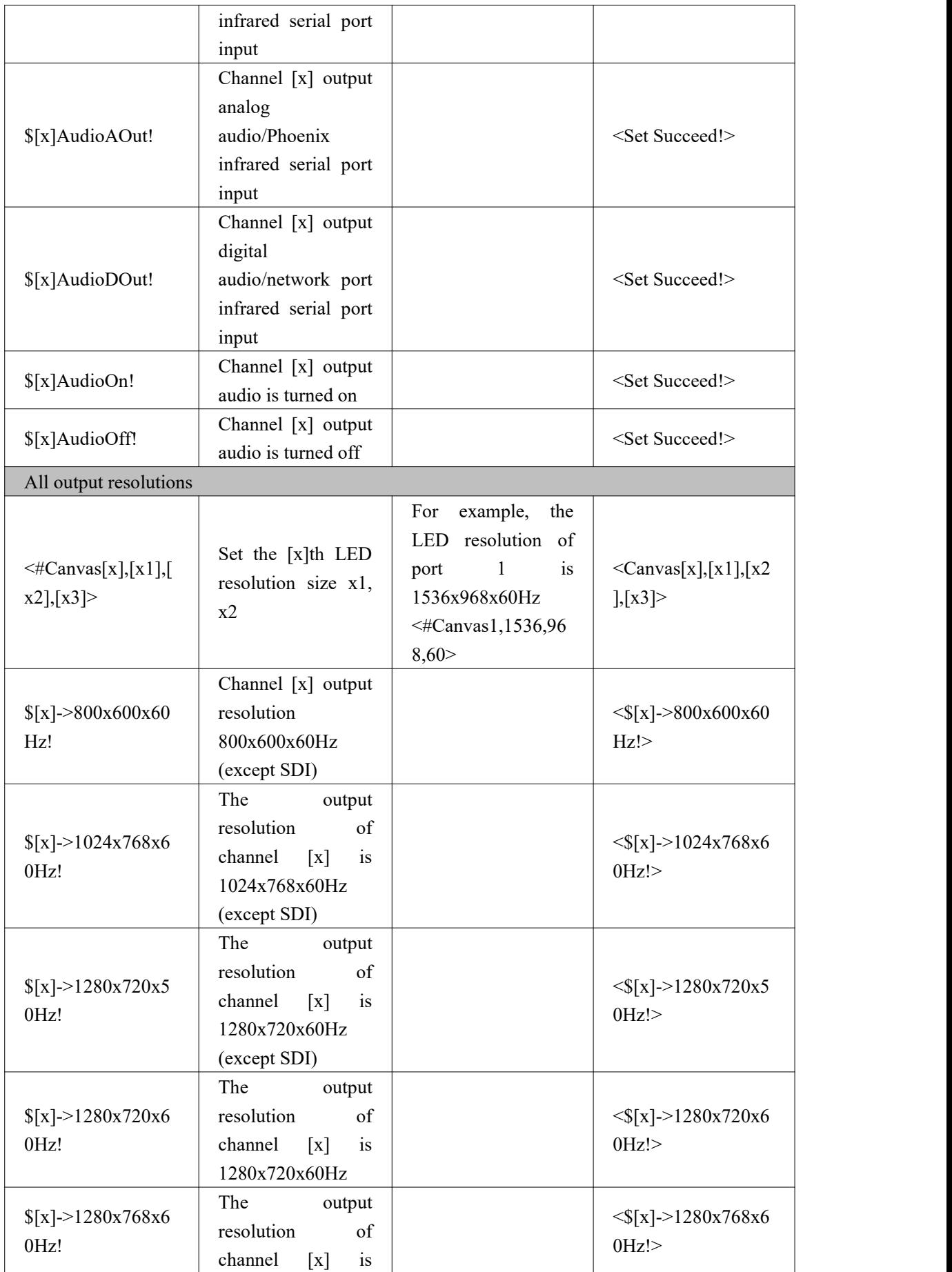

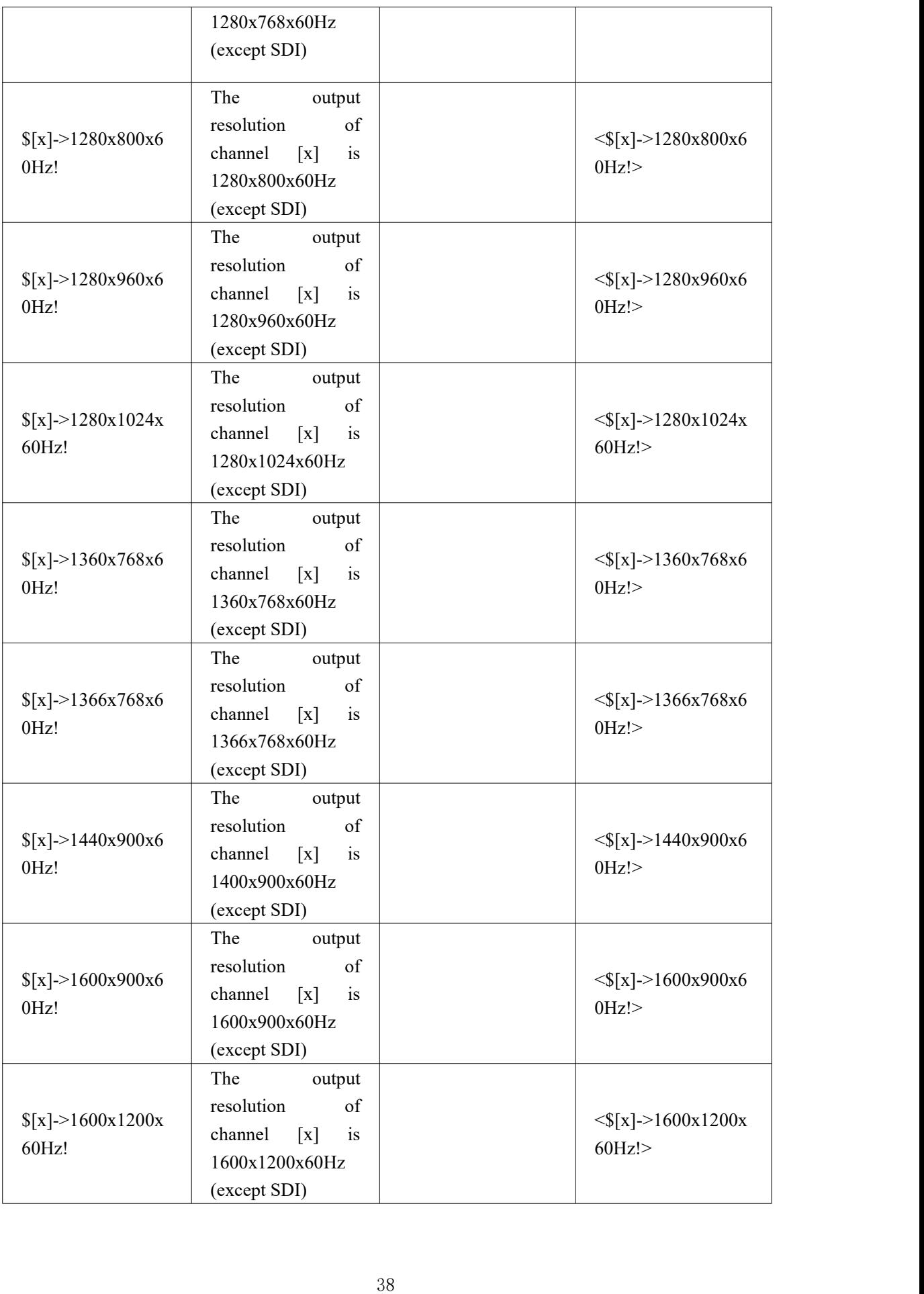

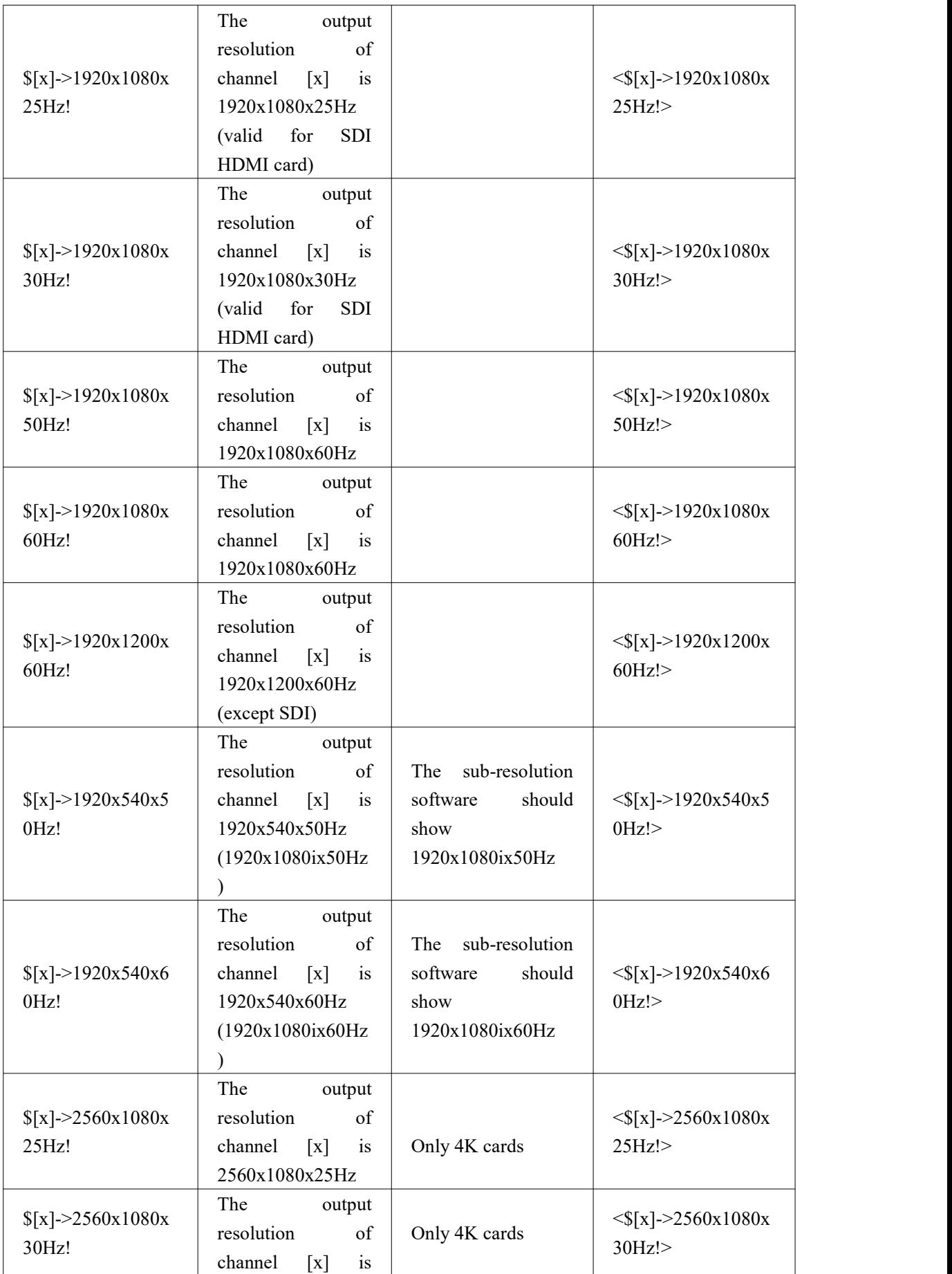

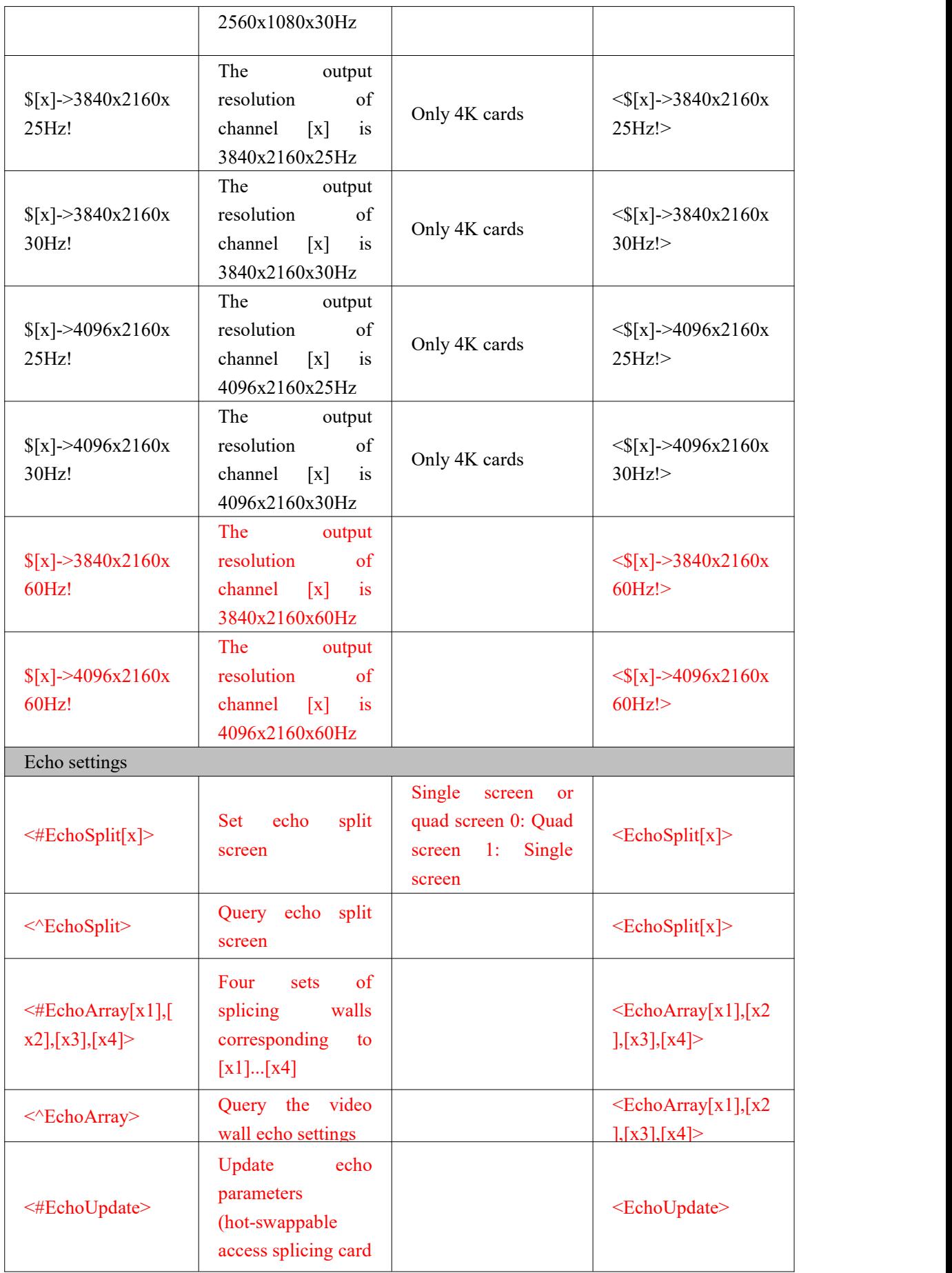

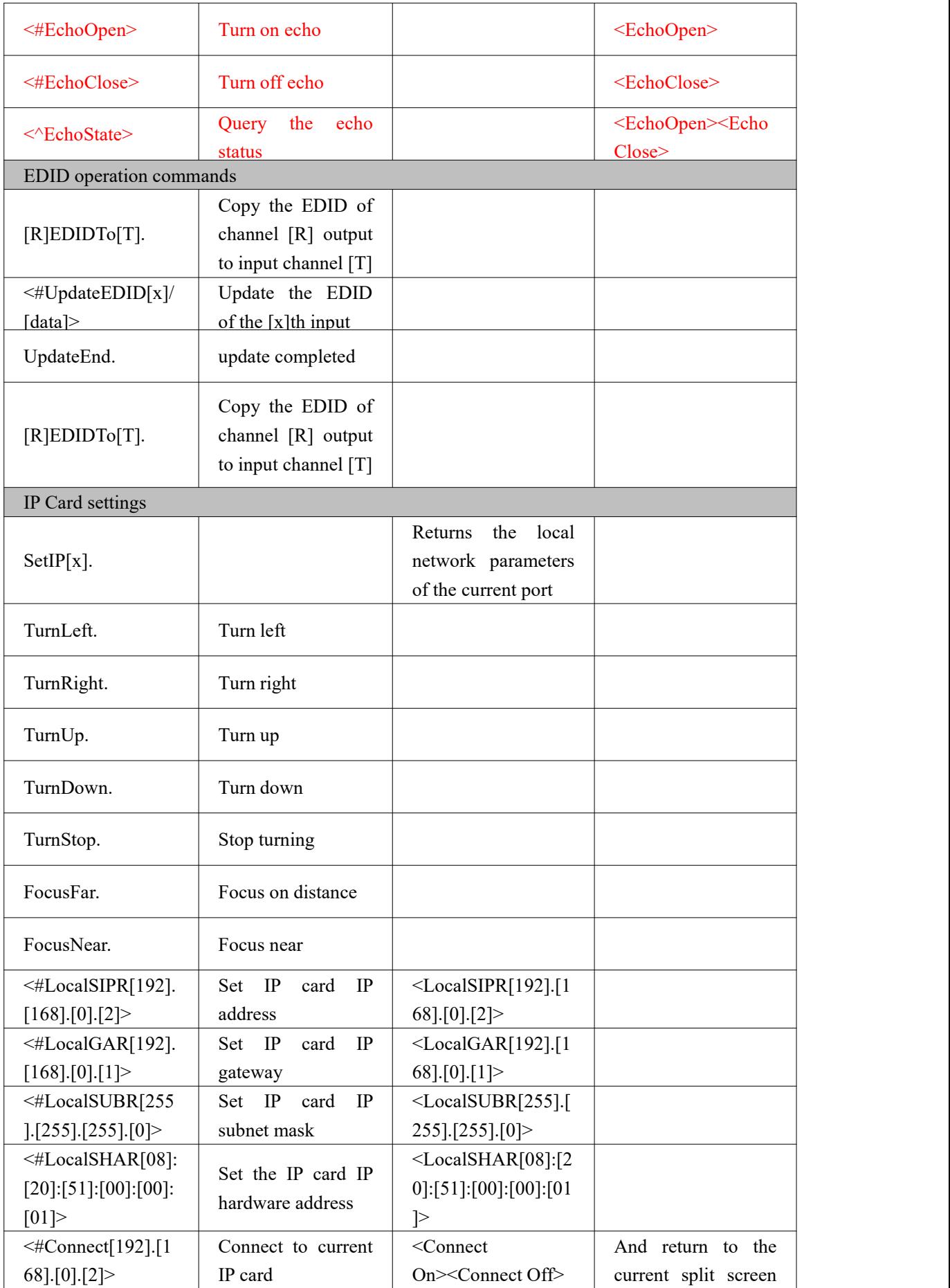

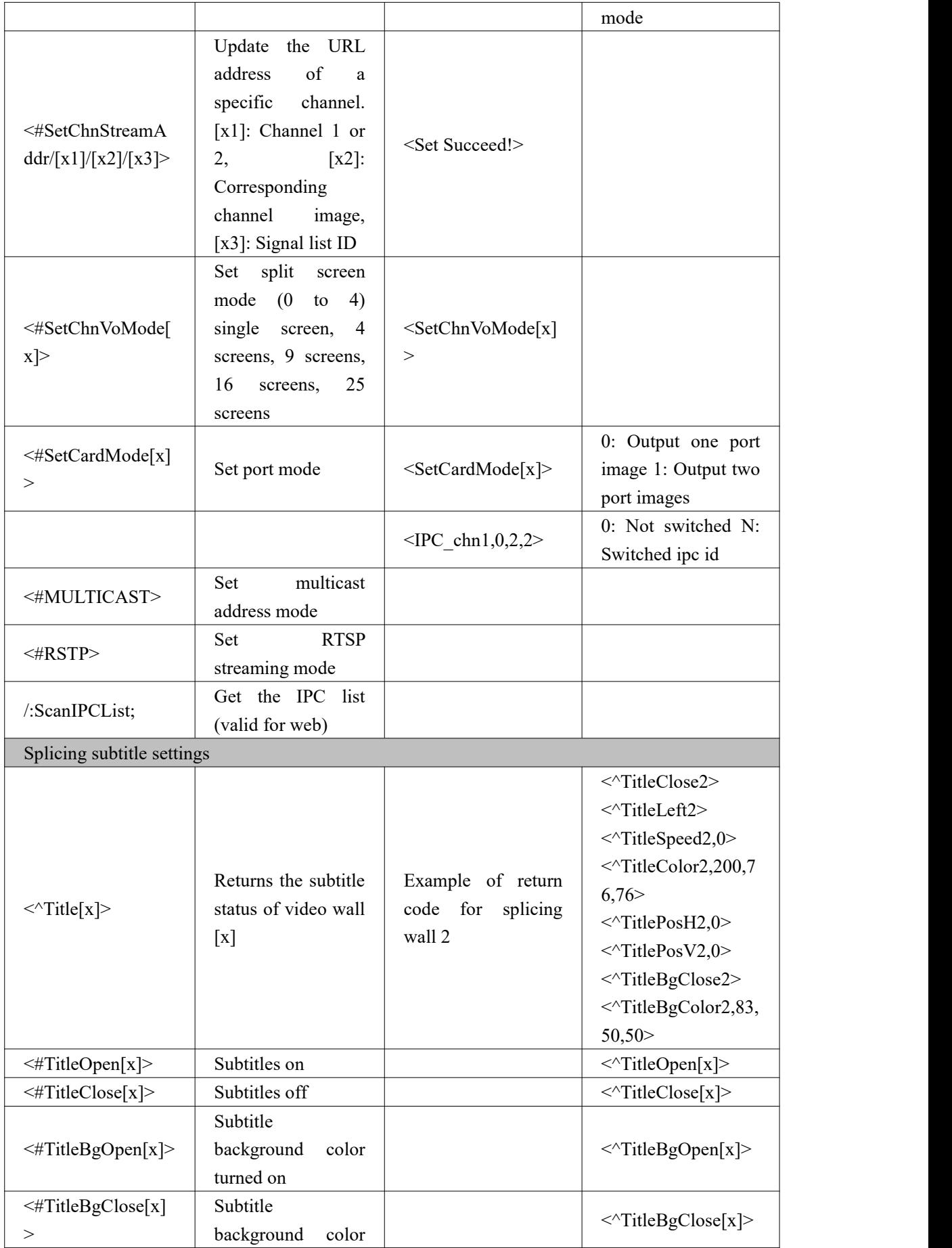

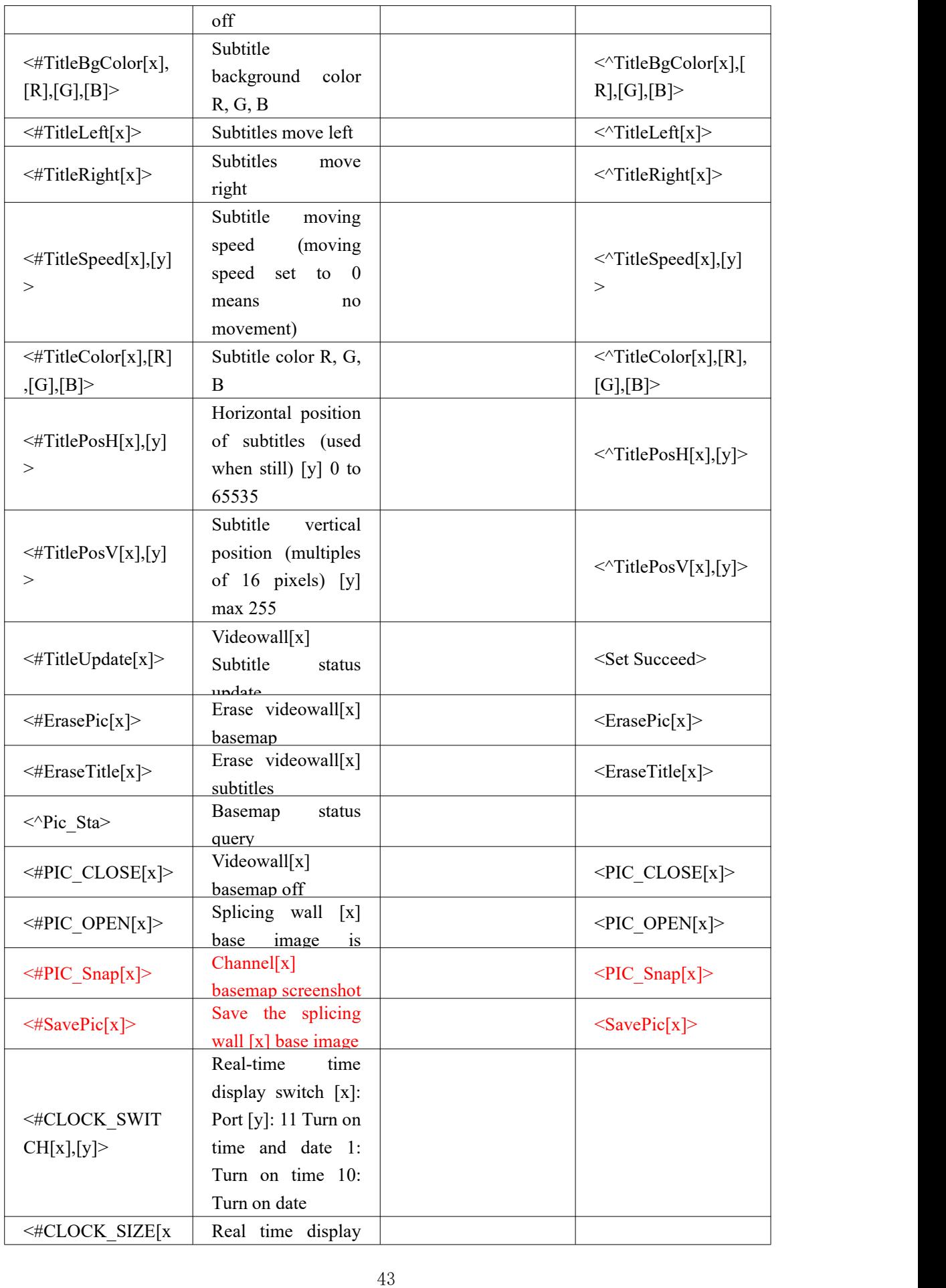

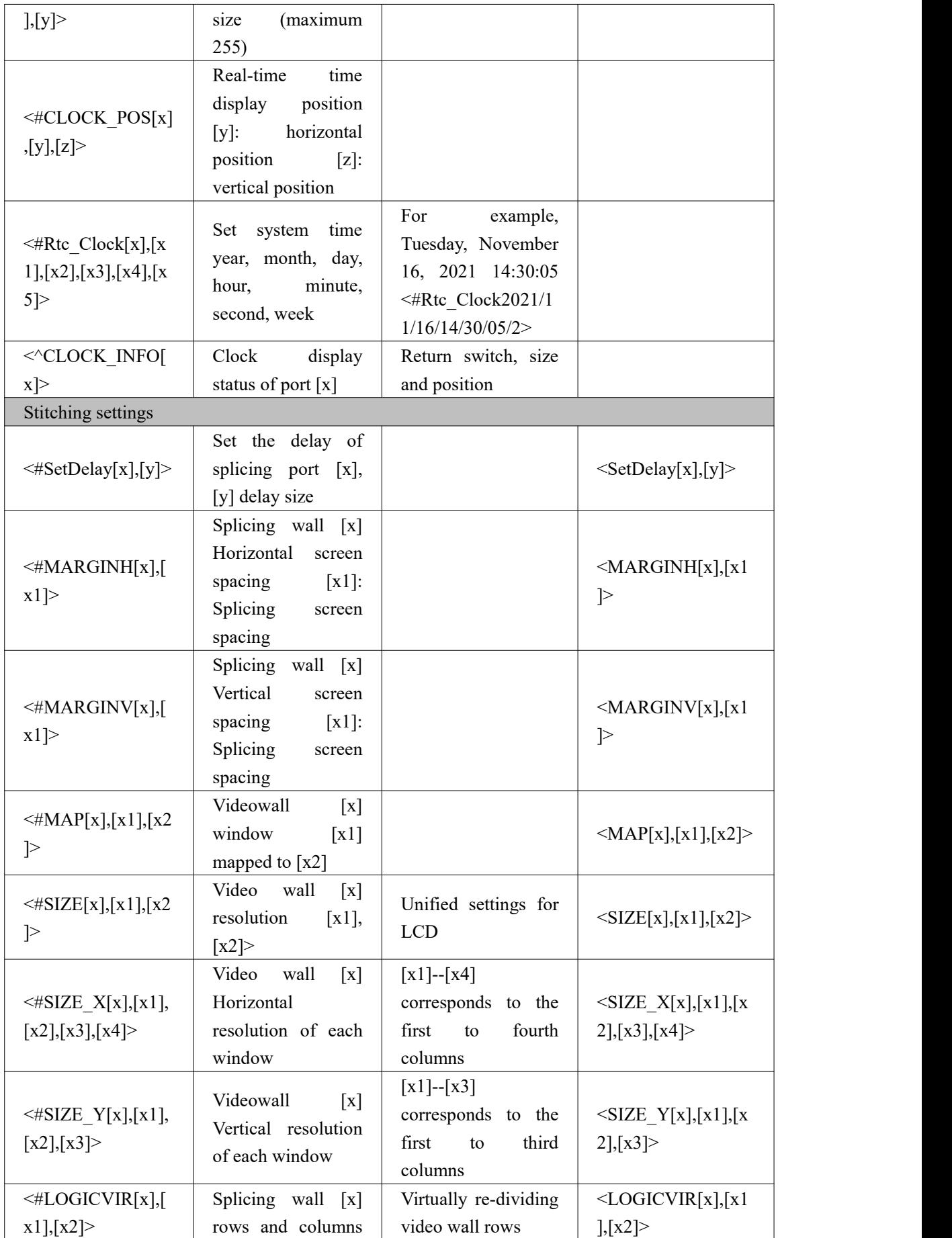

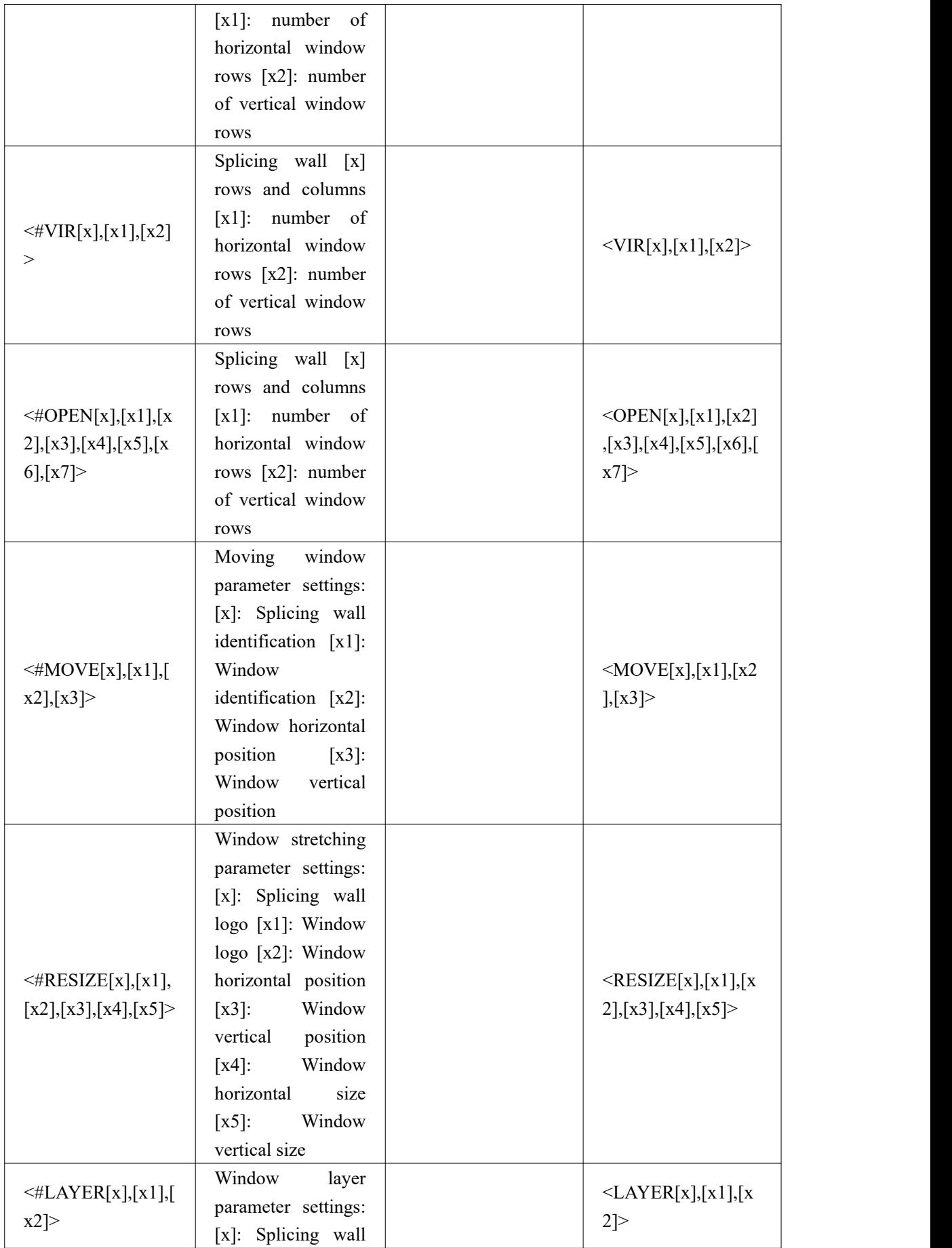

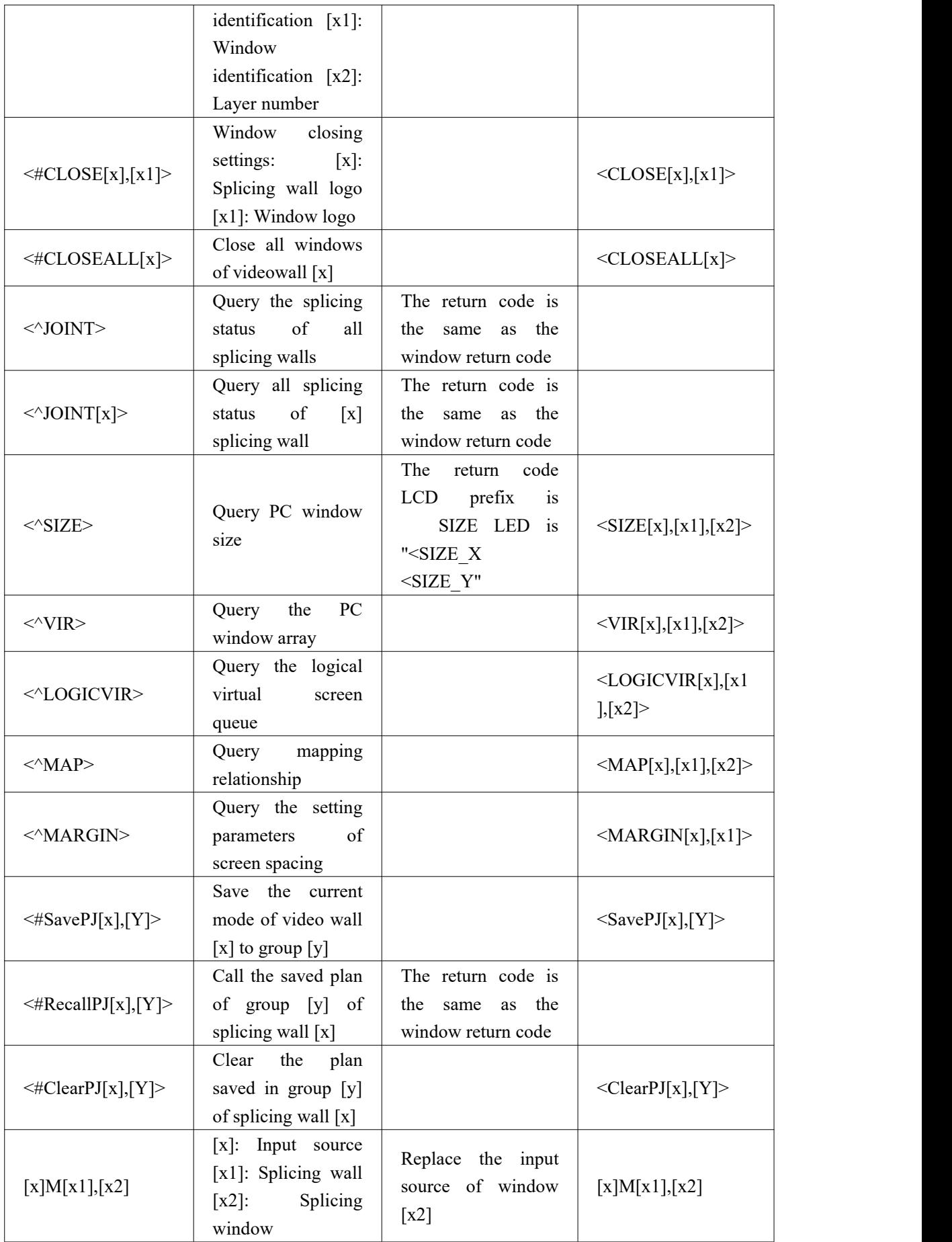

# <span id="page-46-0"></span>**6. Operation instructions**

## <span id="page-46-1"></span>**6.1. Seamless output card switching**

Example 1. Switch the matrix "first input" to "second output", then the key operation is:

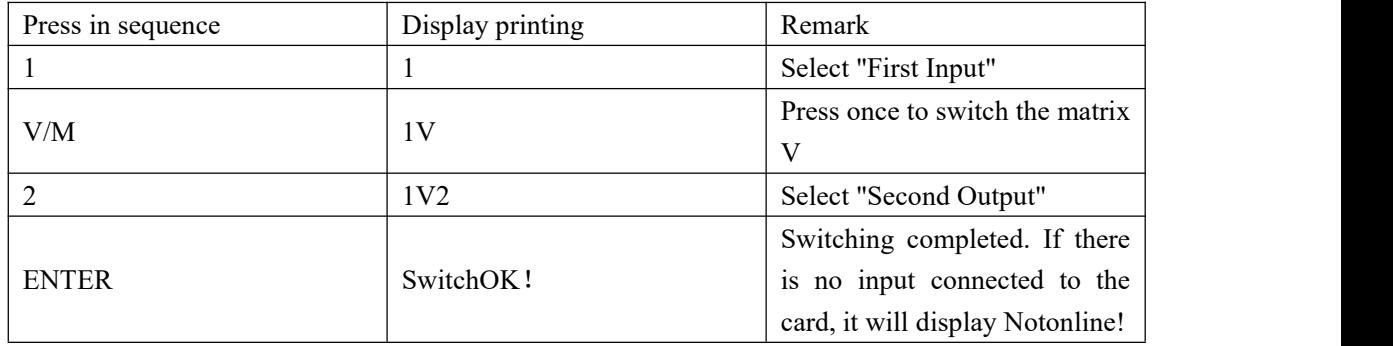

Example 2. To switch the matrix "first input" to "second output", and "third output", the key operations are:

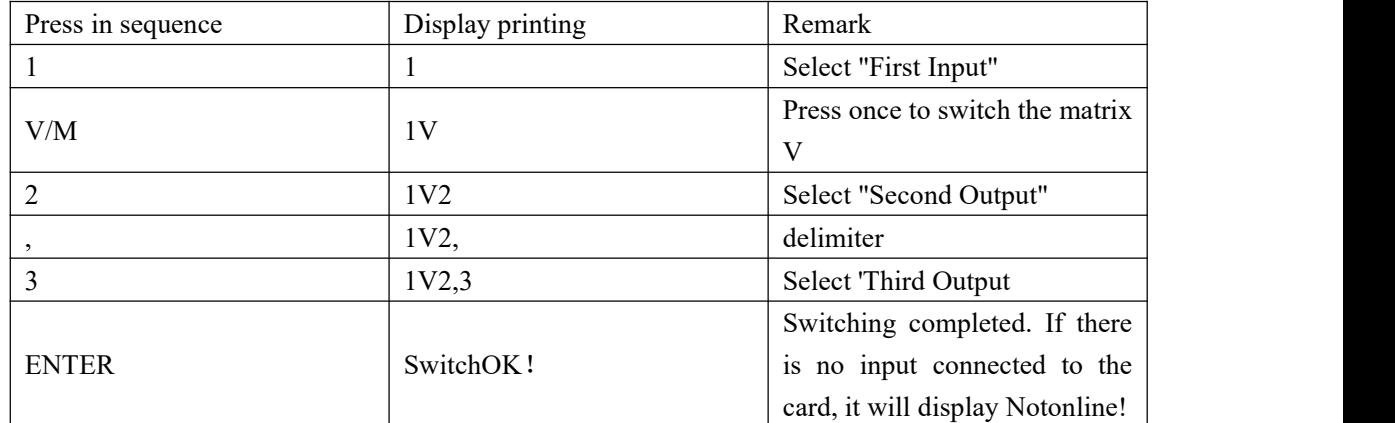

Example 3. Switch the matrix "first input" to "all outputs", then the key operation is:

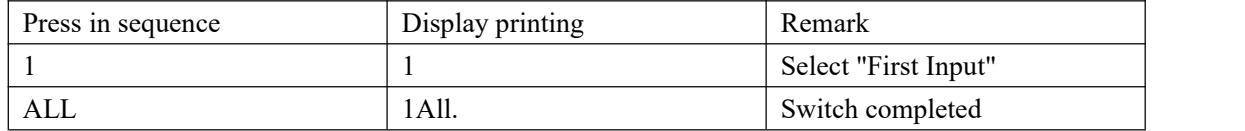

Note: The above example operation is limited to seamless output card switching.

#### <span id="page-46-2"></span>**6.2. Splicing output card switching**

Pressing the "V/M" key toggles between seamless ("V") and splicing ("M") output card switching. There are five windows with IDs 1 to 5 on "ScreenWall1."

#### **/ISSONIC**

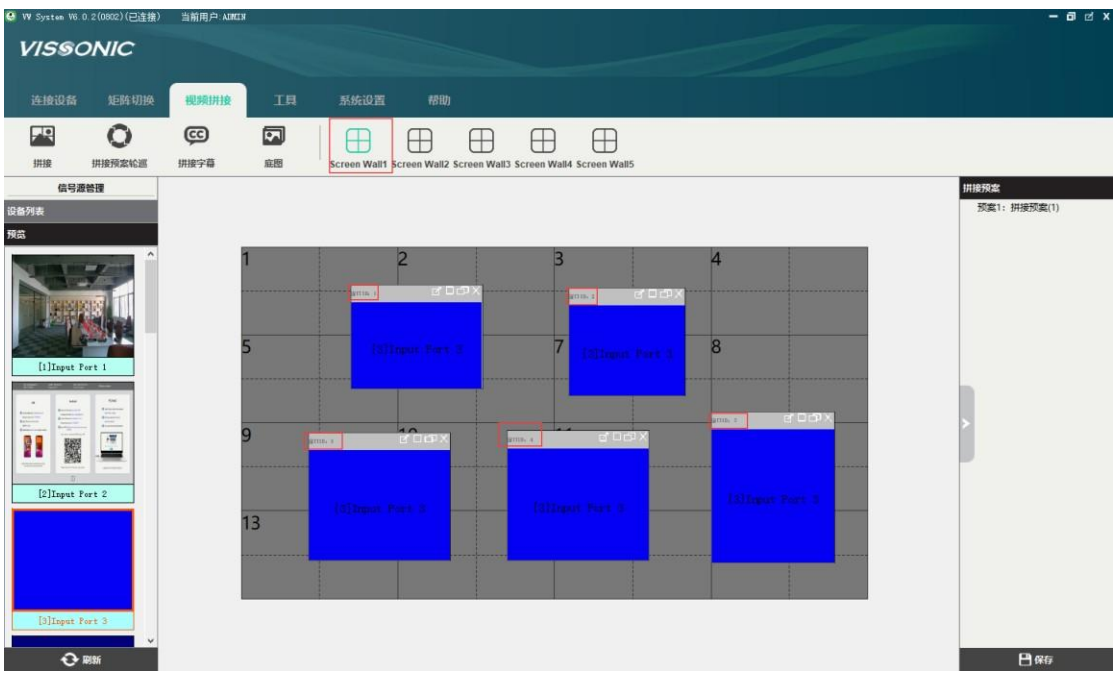

To display the signal from "Input 1" in "Window ID:5" on "Wall1," press the corresponding key sequence.

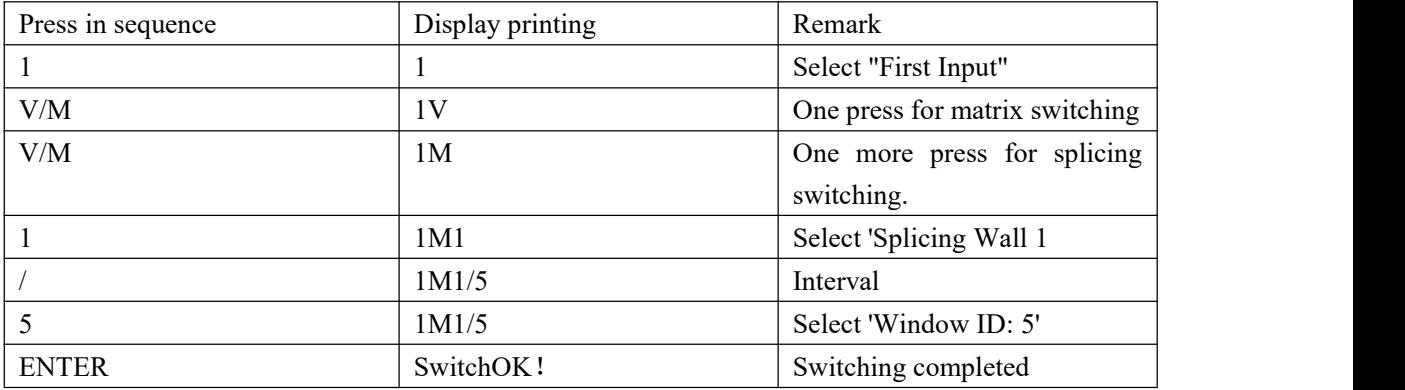

Note: This operation is limited to switching the splicing output card.

#### <span id="page-47-0"></span>**6.3. Save call switching state**

To save the current seamless output card switching state and assign it to a number  $(0-9)$  for future recall, the key operation is:

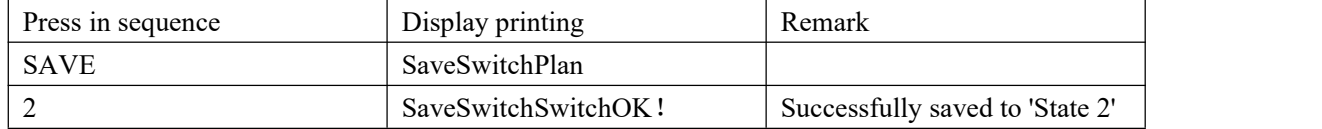

To recall a previously saved seamless output card switching state in the matrix, the key operation is:

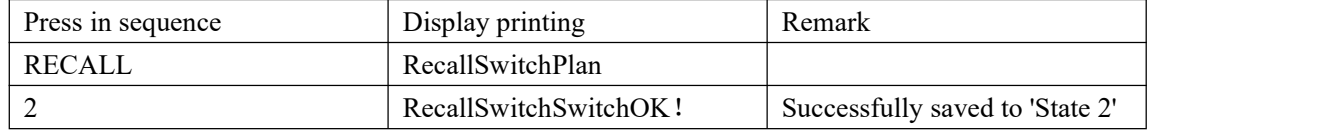

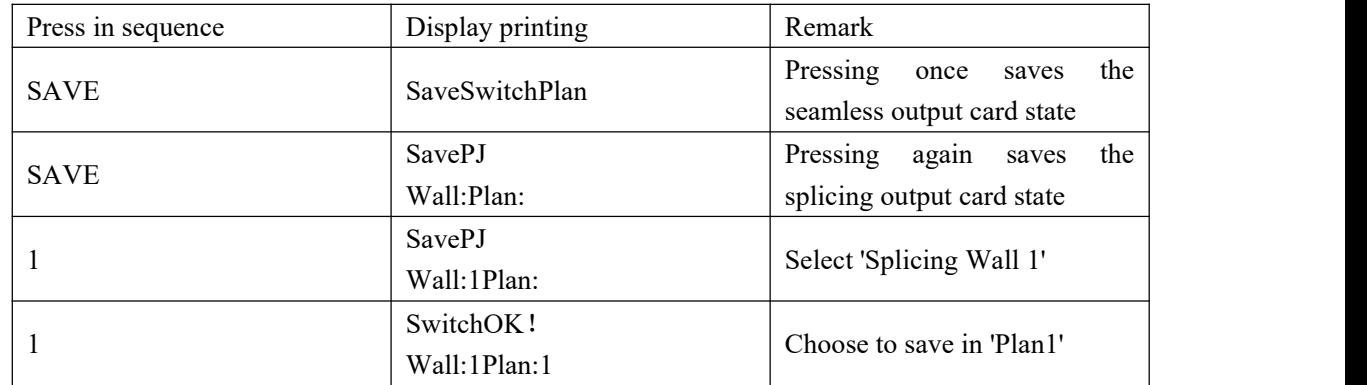

To save the current splicing output card switching state in the matrix, the key operation is:

To recall a previously saved splicing output card switching state in the matrix, the key operation is:

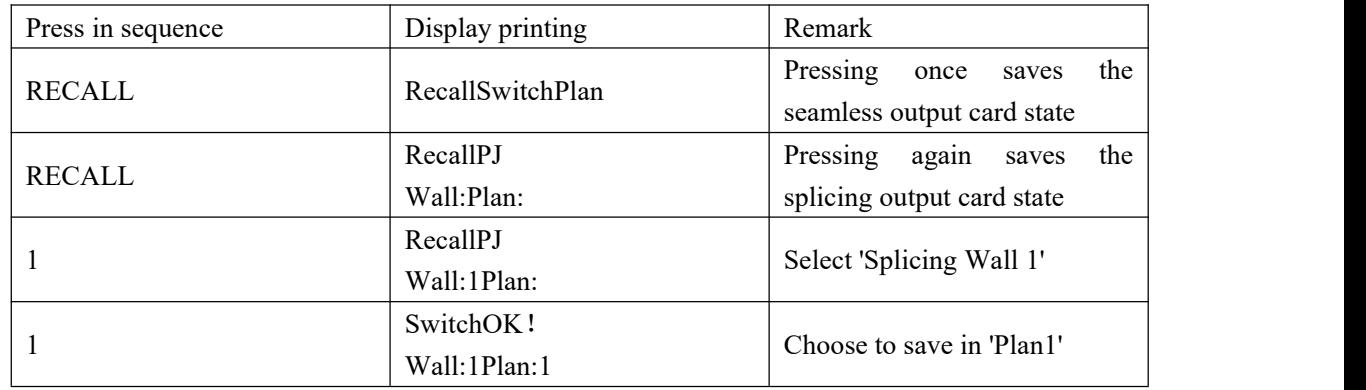

## <span id="page-48-0"></span>**6.4. Query settings**

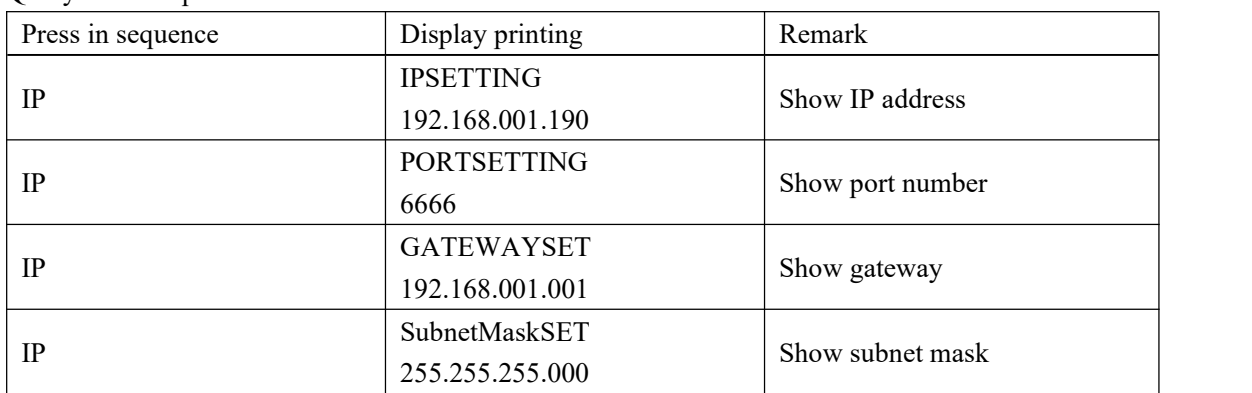

Query network parameters.

To modify the network parameters and change the IP address from the original 192.168.001.190 to 192.168.001.180, the key operation is:

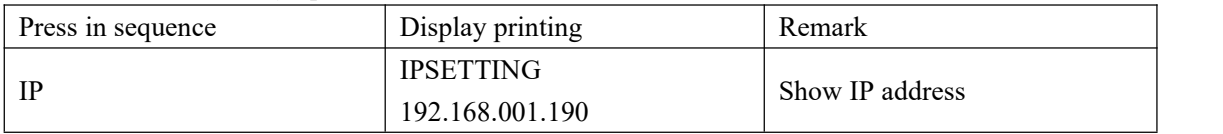

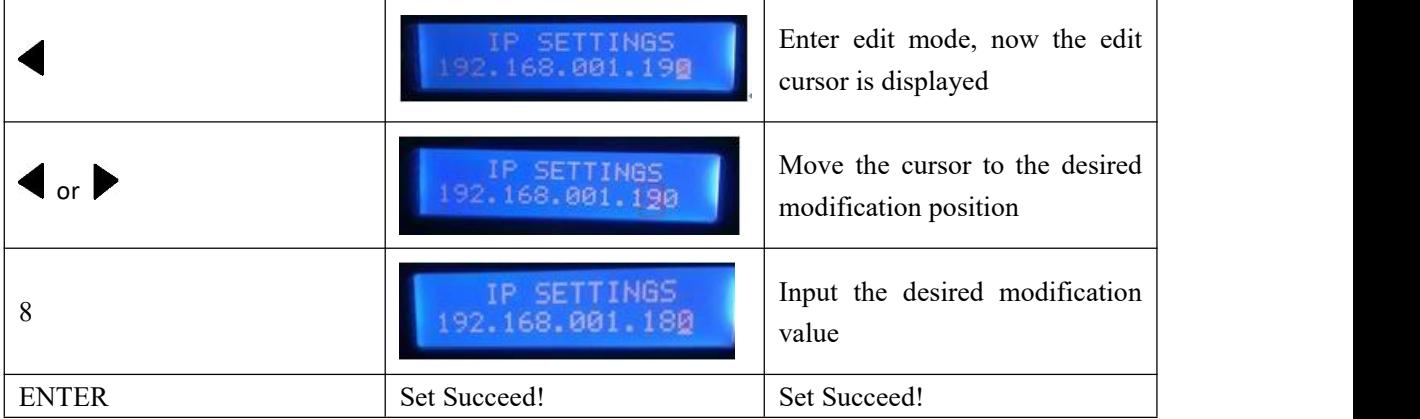

To change the port number, gateway, and subnet mask, press the "IP" key to enter the interface,

and then press  $\blacklozenge$  for modification.

Note: Network parameter changes require a restart.<br>Note: Use the web interface for modifying network parameters; key operations won't apply.

# <span id="page-50-0"></span>**7. Common troubleshooting methods**

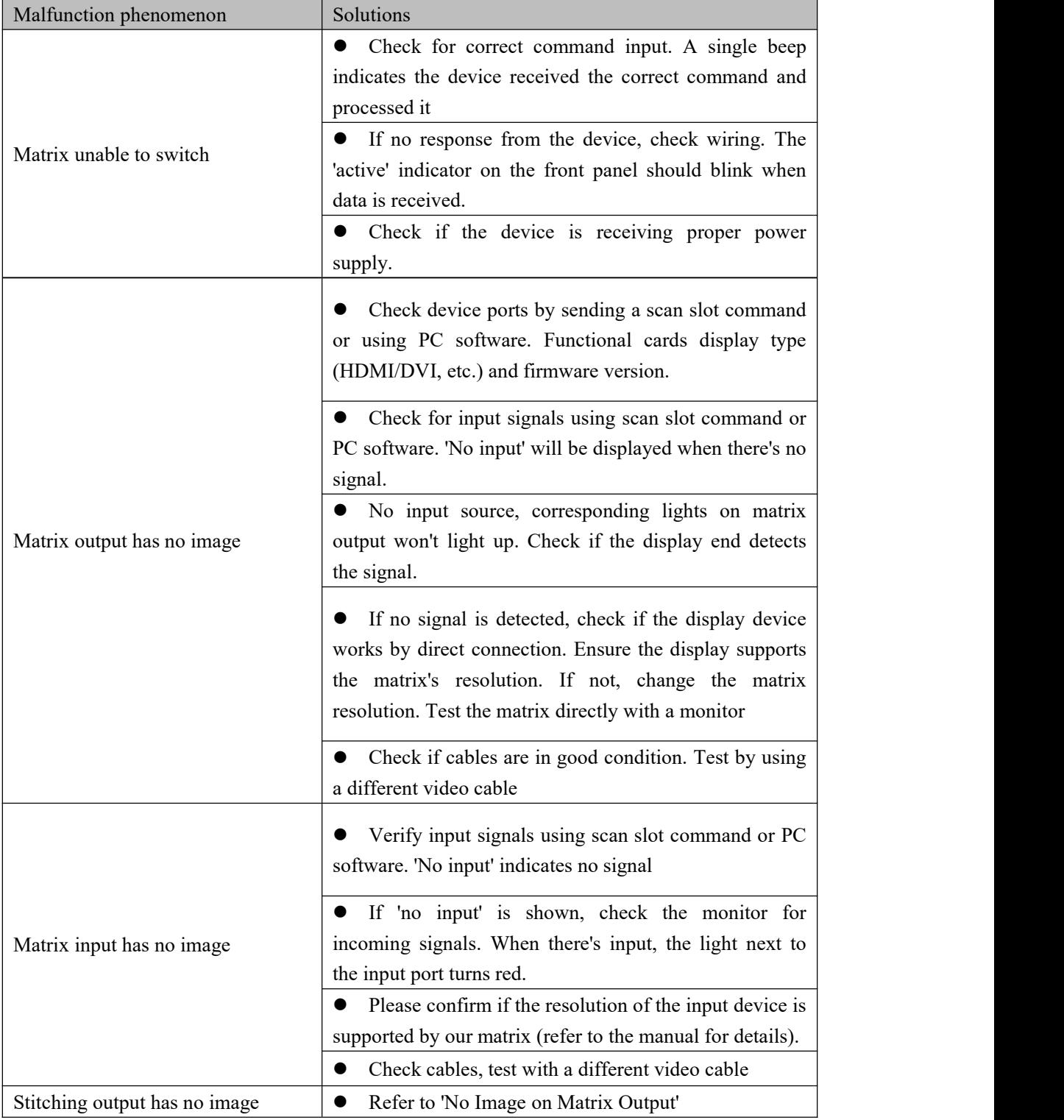

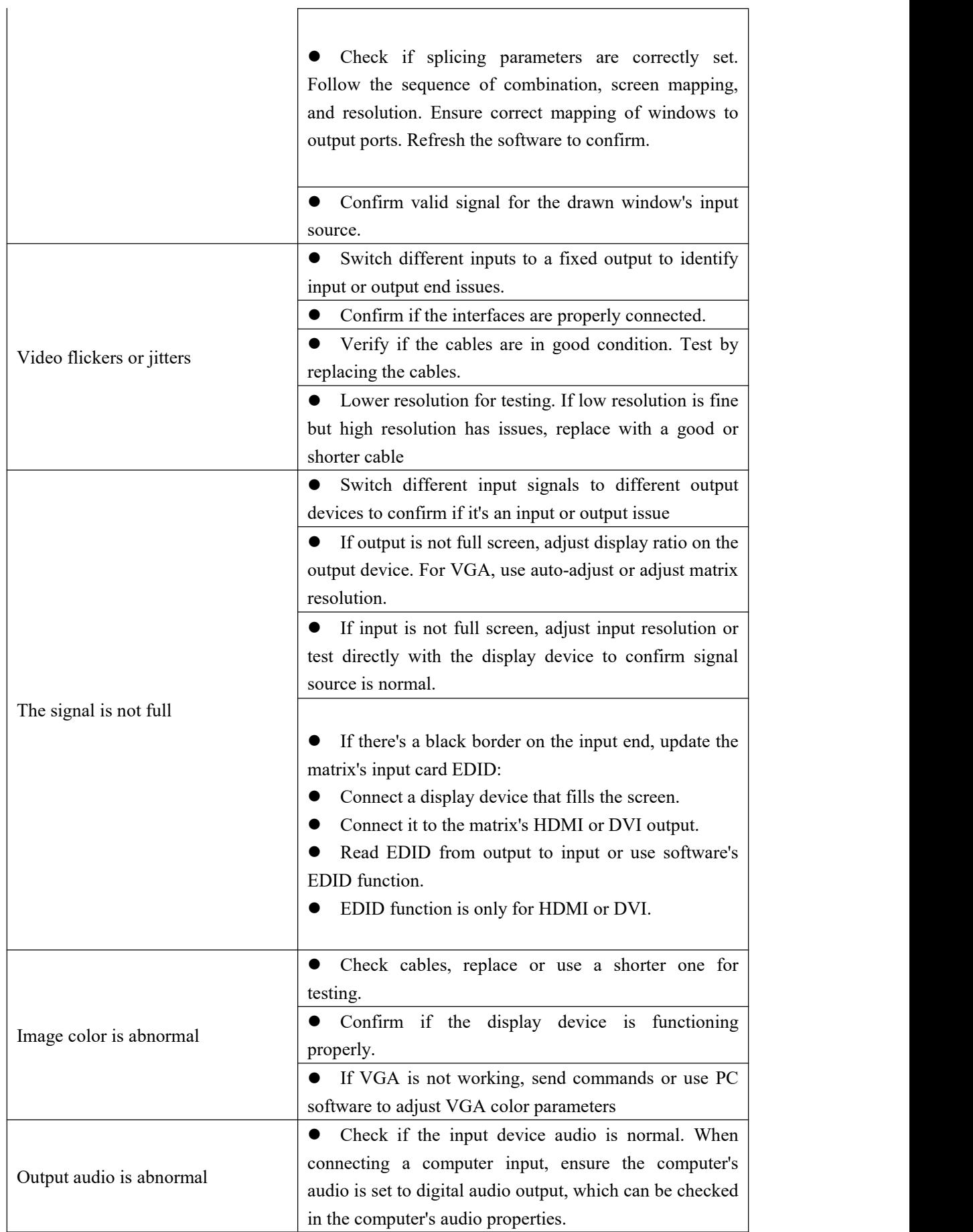

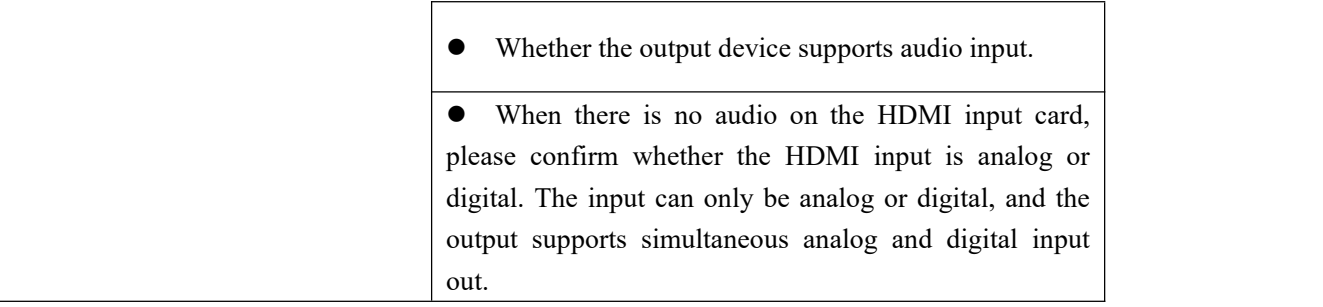

If you need other details, please contact the manufacturer, thank you!